ahaha **CISCO** 

### Maîtrisez les templates Catalyst Center

community.cisco.com en français

Jerome Durand - Technical Solutions Architect <https://gblogs.cisco.com/fr/reseaux/>

14 mai 2024

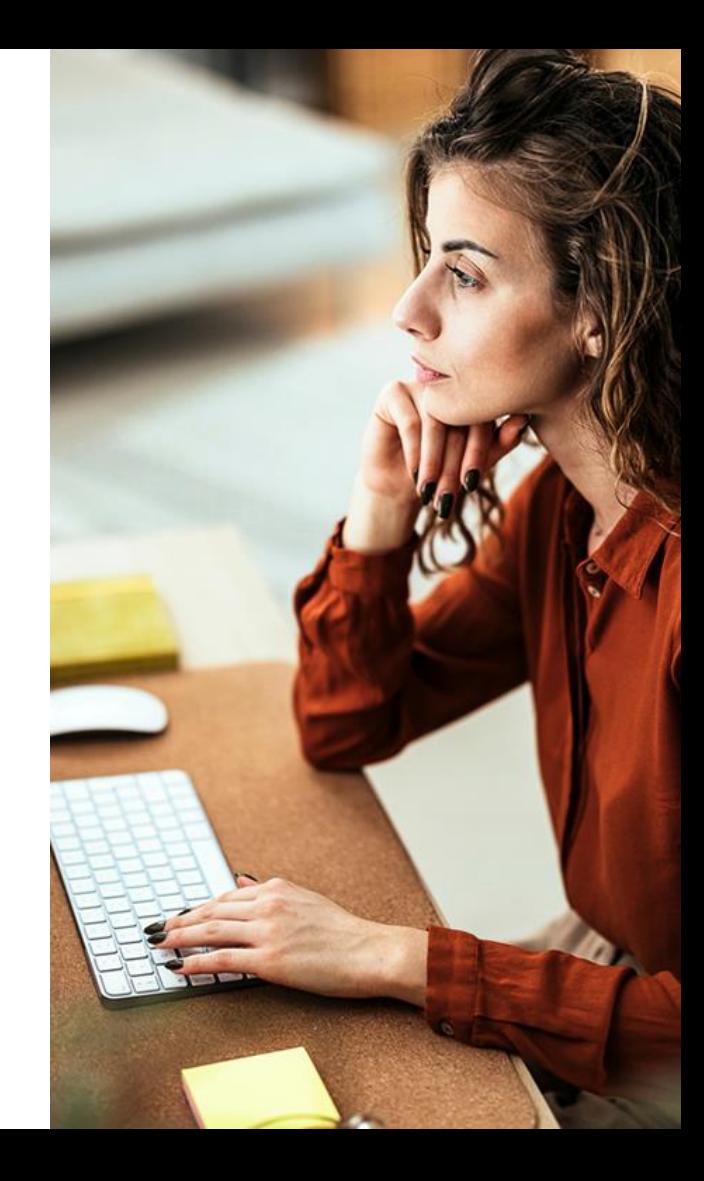

# Connectez, Engagez,

#### Solutions

Acceptez les solutions qui sont correctes et complimentez ceux qui vous ont aidé ! Aidez autres utilisateurs à trouver les réponses correctes dans la fenêtre de recherche.

Accepter comme solution

**Compliments** 

Mettez en évidence les autres membres. Les votes utiles motivent les membres enthousiastes en leur offrant un signe de reconnaissance !

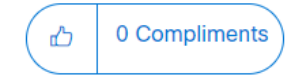

#### Collaborez ! Prix Spotlight Awards

De nouveaux lauréats tous les mois l

Démarquez-vous par vos efforts et votre engagement à améliorer la communauté et à aider les autres membres.

Les [Spotlight Awards](https://community.cisco.com/t5/documents-d-aide-à-propos-de-la/gagner-un-prix-community-spotlight-award/ta-p/4082353) sont décernés chaque trimestre pour récompenser les membres les plus remarquables.

Rencontrez les gagnants de [novembre-janvier 2024](https://community.cisco.com/t5/blogue-à-propos-de-la-communauté-cisco/prix-spotlight-awards-novembre-janvier-2024/ba-p/5027745)

Vous pouvez désormais également proposer un candidat ! [Cliquez ici](https://community.cisco.com/t5/blogue-à-propos-de-la-communauté-cisco/un-nouveau-chapitre-pour-les-prix-spotlight-awards-commence/ba-p/4966291)

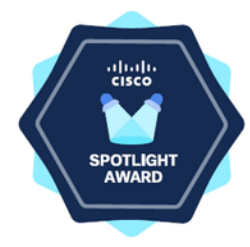

## Notre expert

#### Jérôme Durand

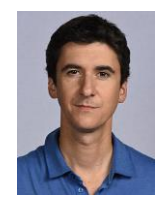

Technical Solutions Architect

Jérôme a intégré le GIP RENATER en 2002, d'abord sur des projets R&D puis comme responsable des opérations en 2006, et enfin en charge de l'équipe services en 2009.

Jérôme a rejoint CISCO en 2011 comme expert sur les technologies de routage et commutation. Actuellement, il est très impliqué sur la programmation et l'automatisation des réseaux et notamment les solutions SD-WAN et SD-Access. Il est aussi auteur du RFC 7454 - BGP Operations and Security.

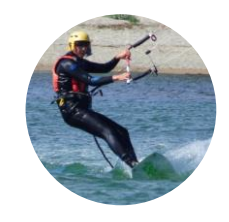

- Accompagnement des clients et partenaires sur Campus sur les projets Catalyst Campus et SD-WAN
- Evangéliste, Blogueur et Youtubeur
- Il a commencé l'aventure SD-Access depuis le tout début
- RFC 7454 BGP Security BCP (et quelques Internet drafts...)

slido

# Join at slido.com #2194815

A Passcode: smzgdn

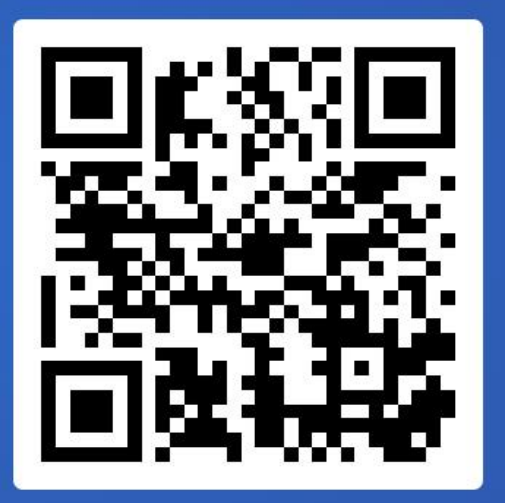

#### We all love Catalyst Center workflows !

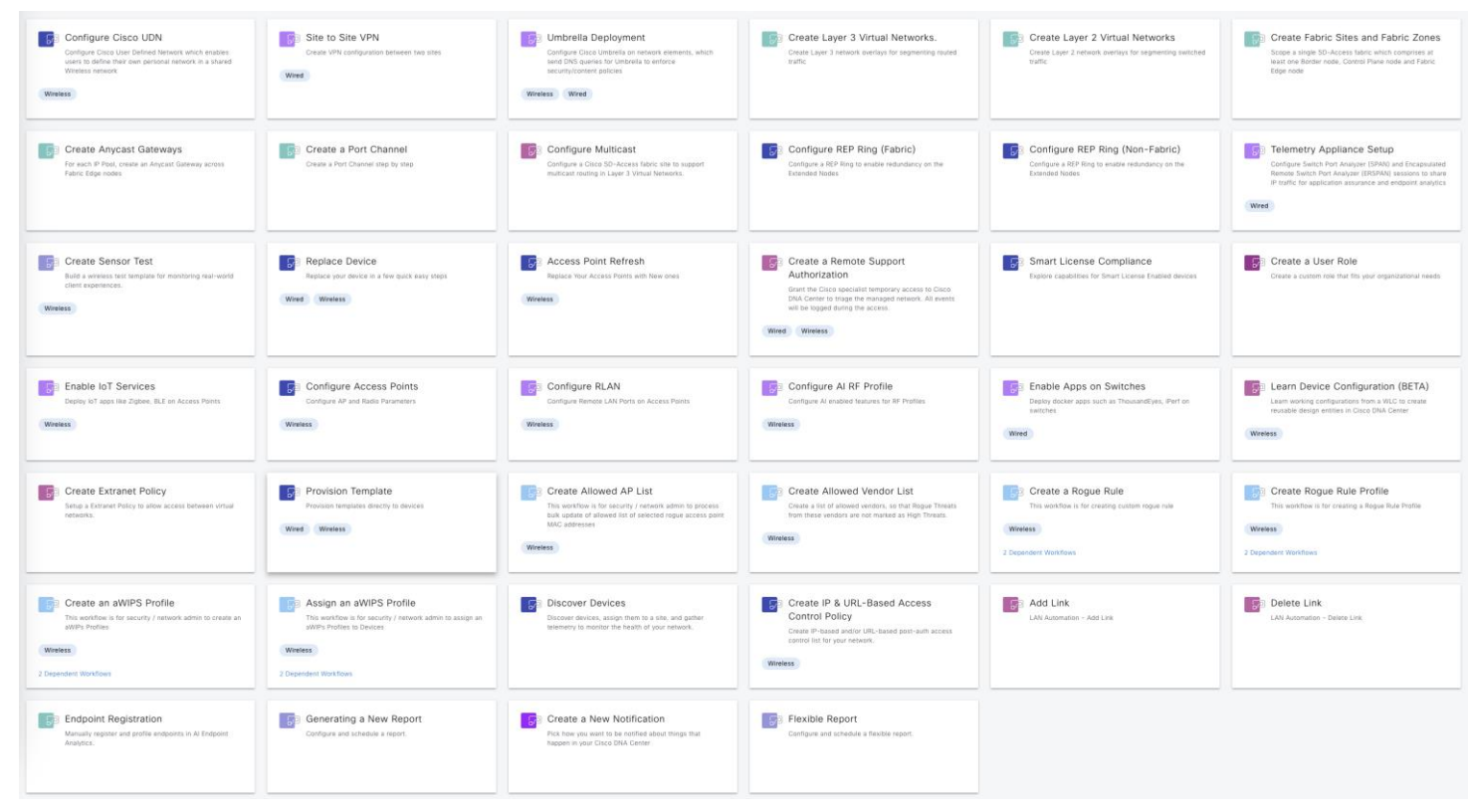

# Agenda

- Templates Basics
- Variables
- Advanced use cases
- Compliance
- API and integrations
- Plug and Play

Template Basics

### Catalyst Center Tools - Template Hub (2.3.5)

#### **Cisco DNA Center**

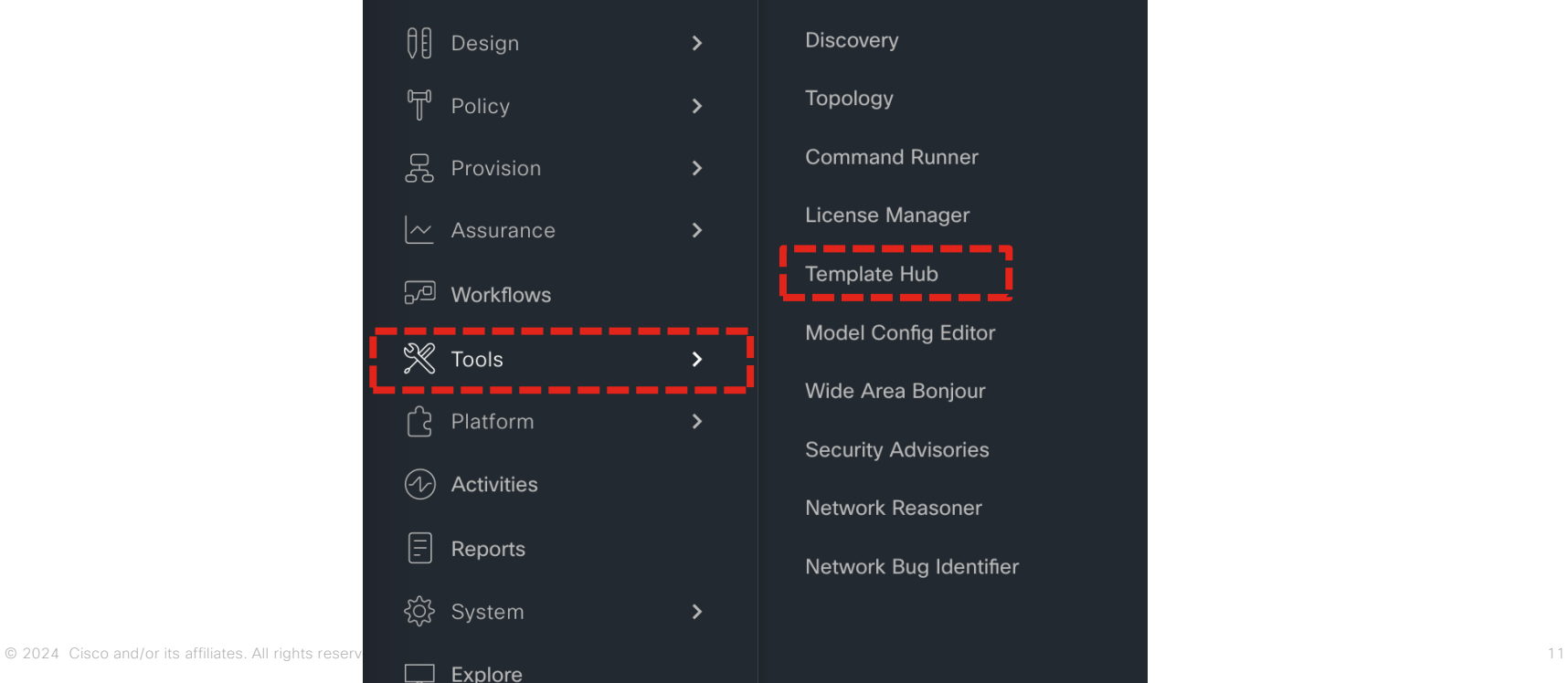

## Catalyst Center Tools – CLI Templates (2.3.7)

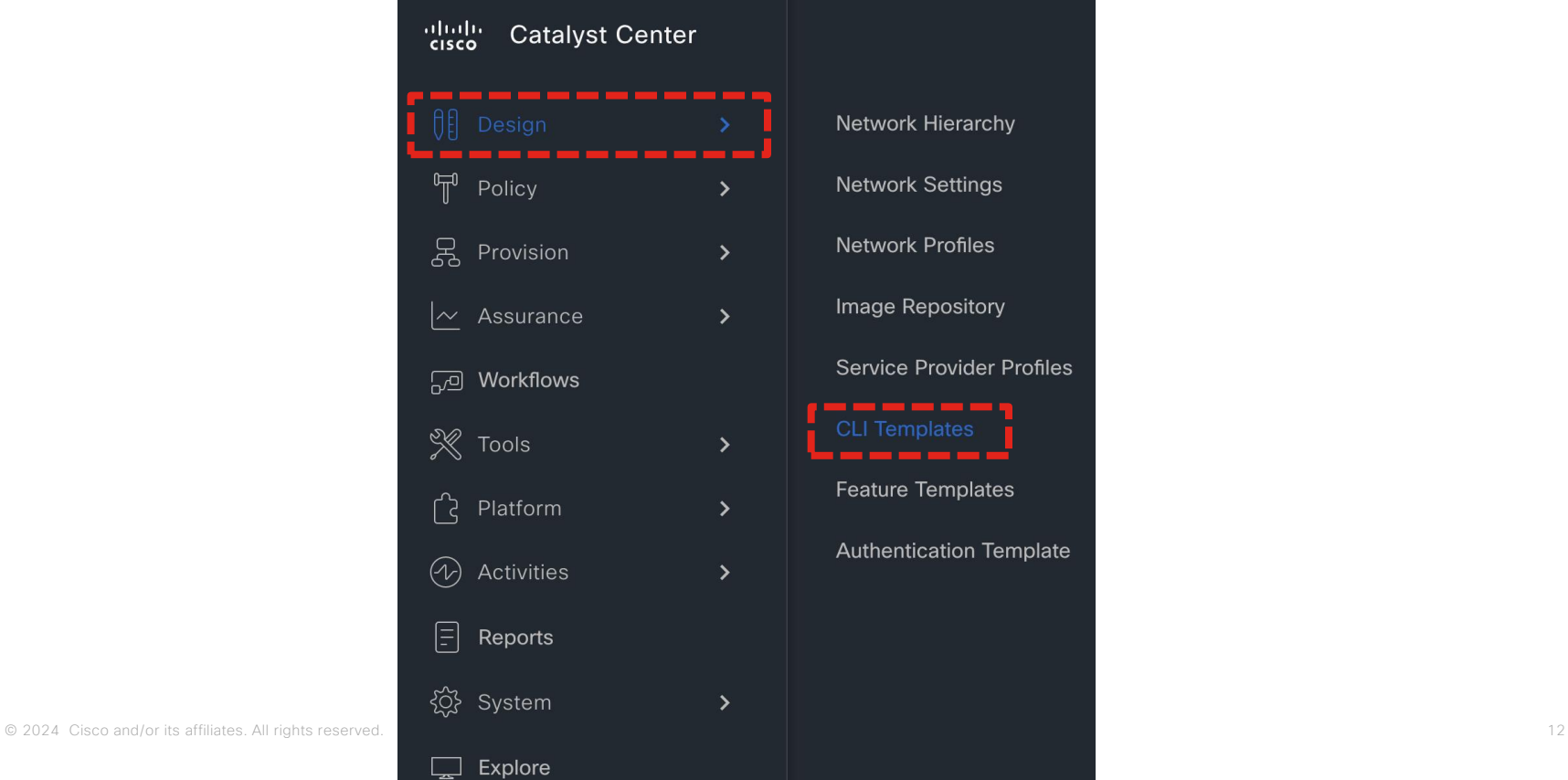

### Projects and templates

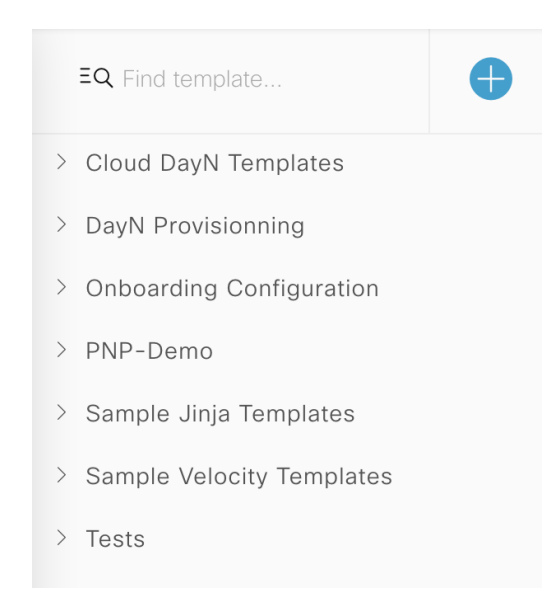

#### Projects are templates « directories »

### Projects and templates

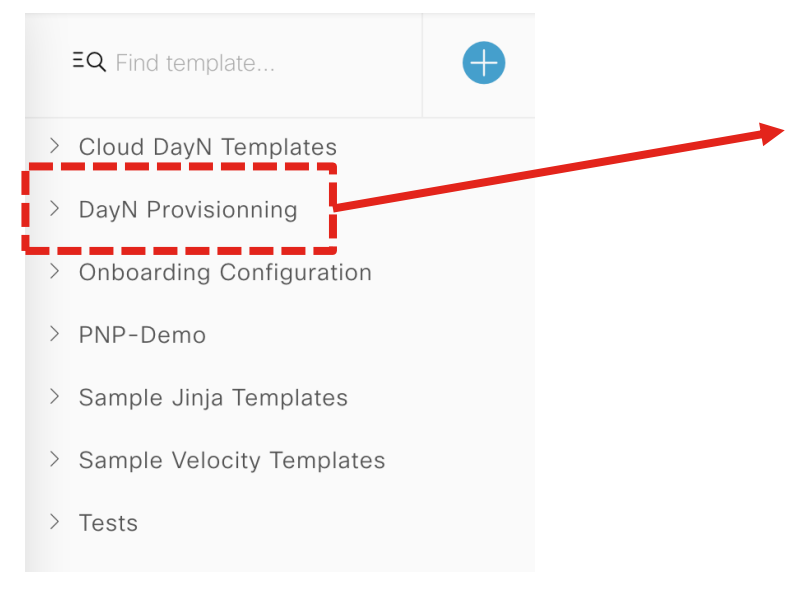

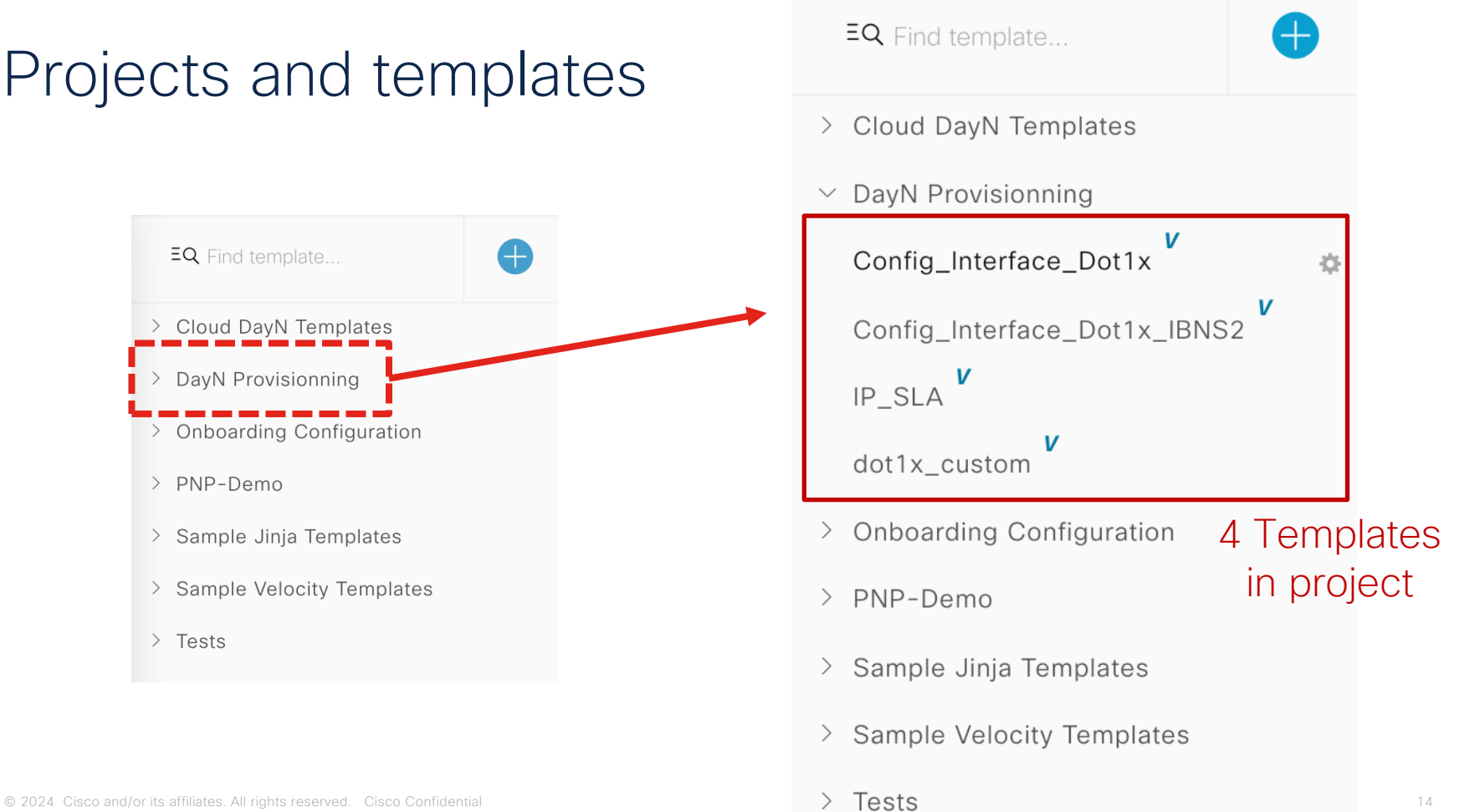

### Projects and templates

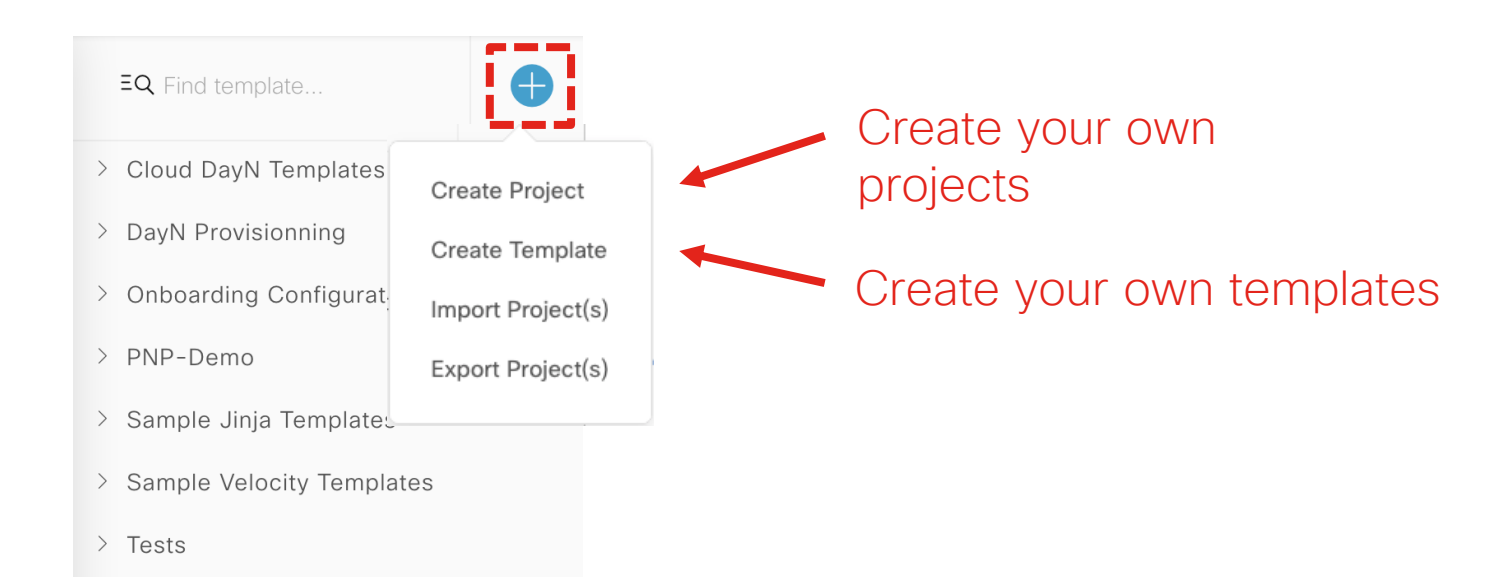

#### Add New Template

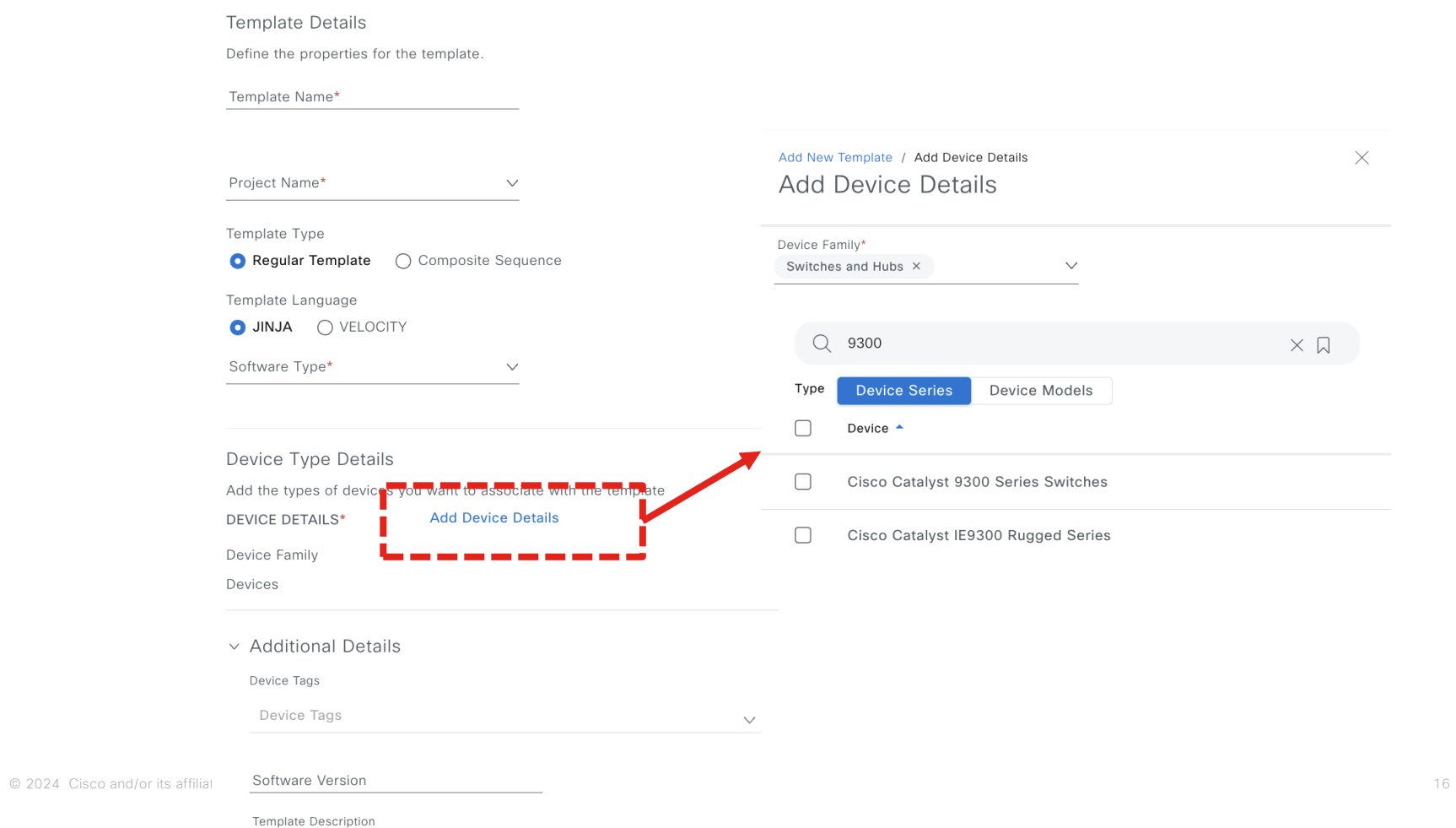

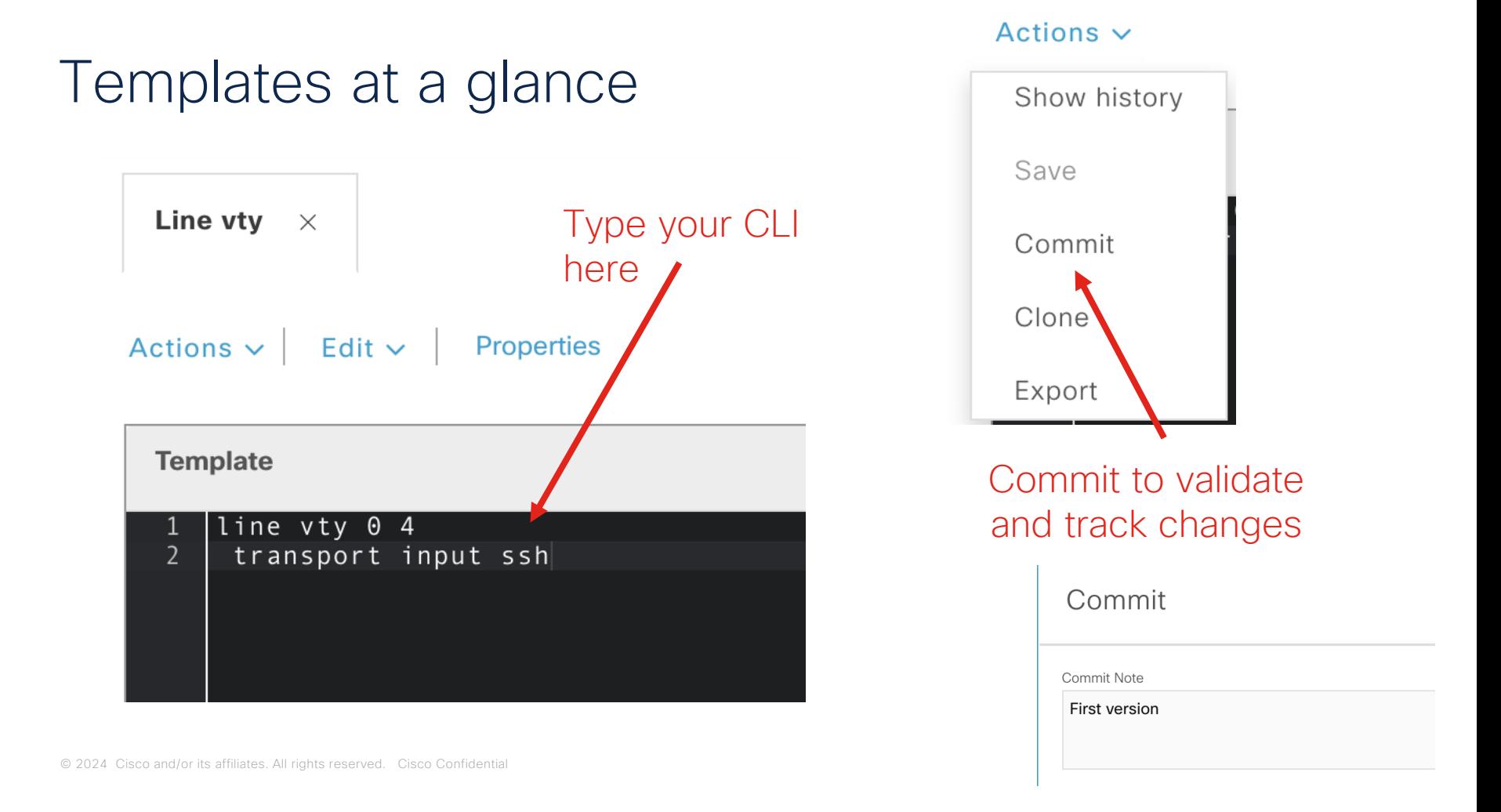

### Template history

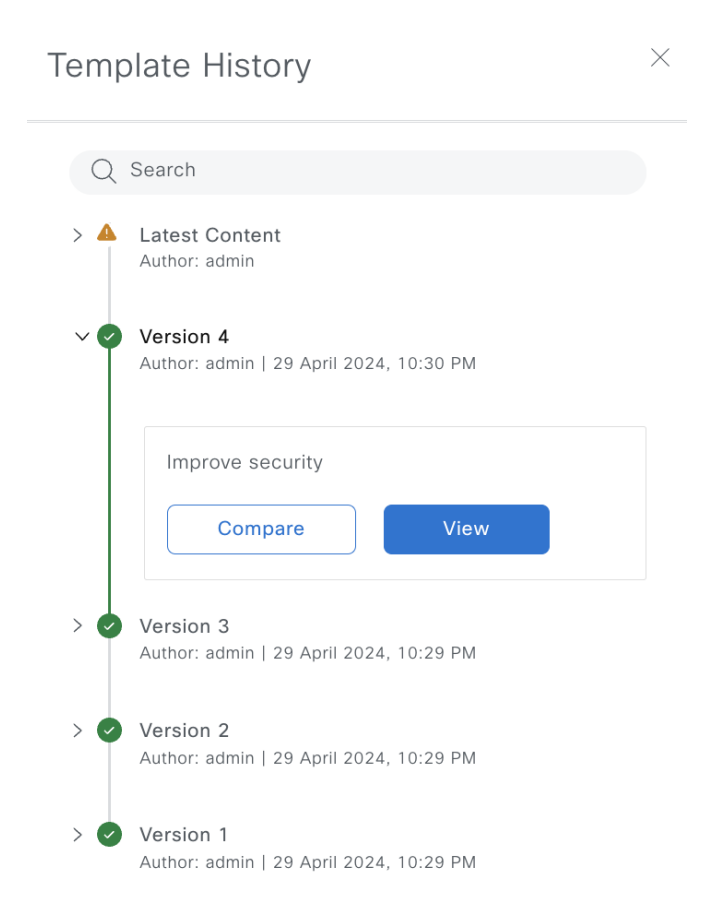

#### Compare template versions

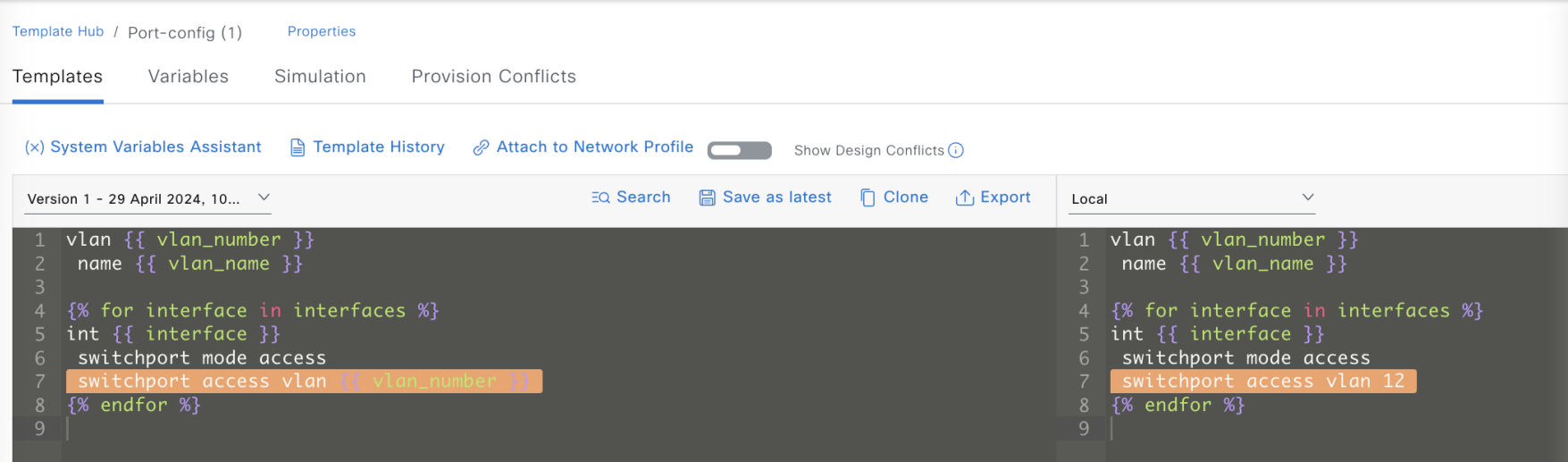

#### Apply a template to a device

Template

line vty  $0$  4 transport input ssh

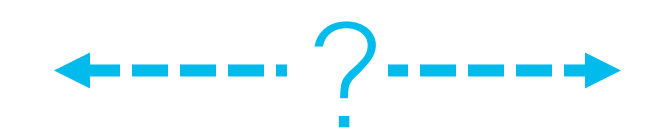

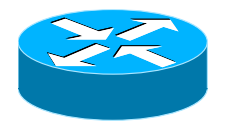

#### Apply a template to a device

Template

line vty  $0$  4 transport input ssh **Site** (Area/Building/Floor)

----

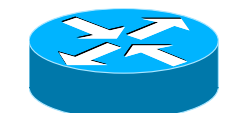

© 2024 Cisco and/or its affiliates. All rights reserved. Cisco Confidential 21

#### Apply a template to a device

Template

line vty  $0$  4 transport input ssh

----**Site** (Area/Building/Floor)

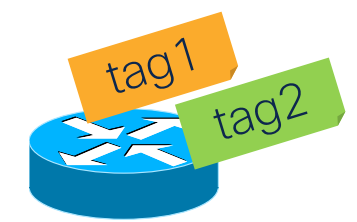

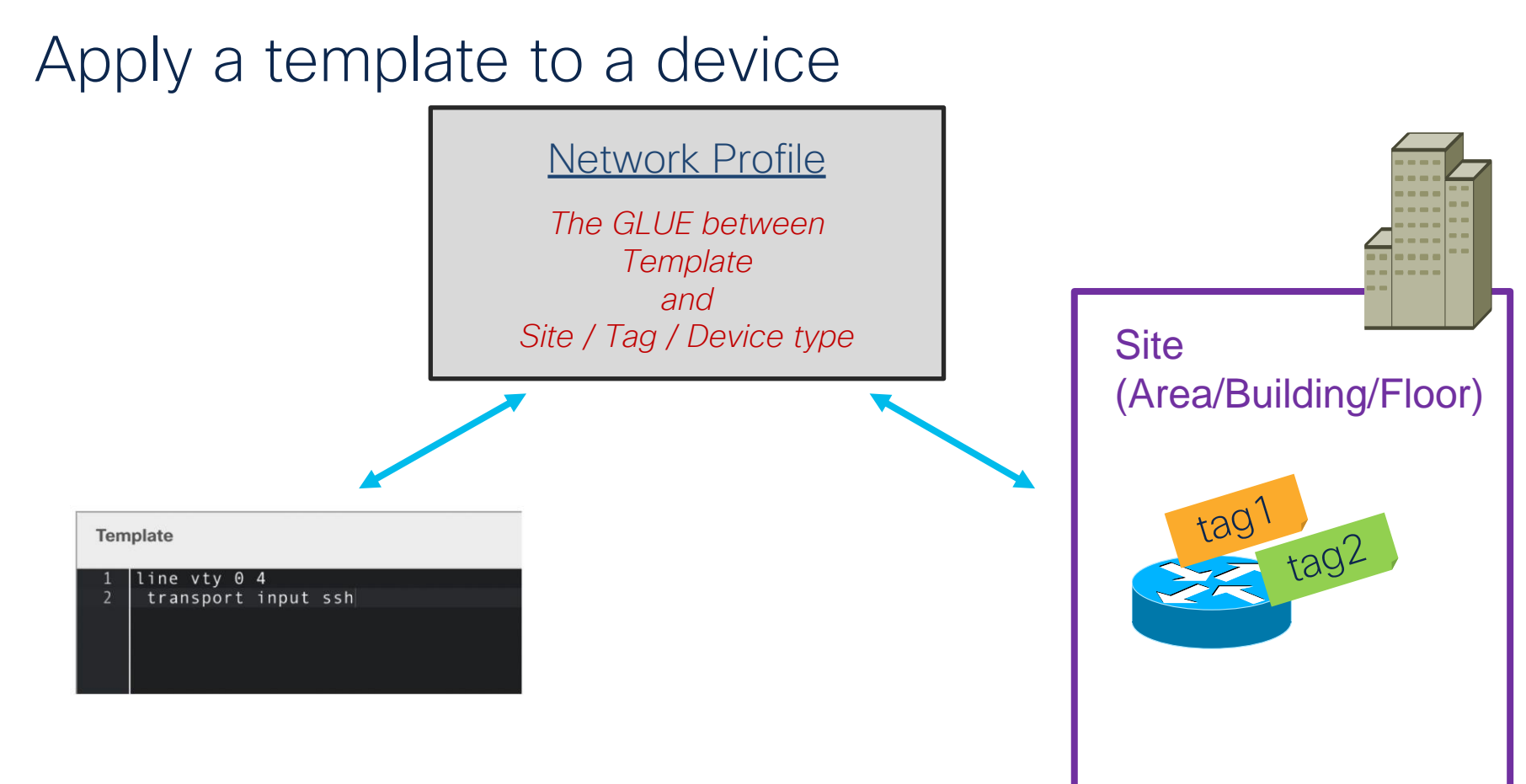

### Create network profile

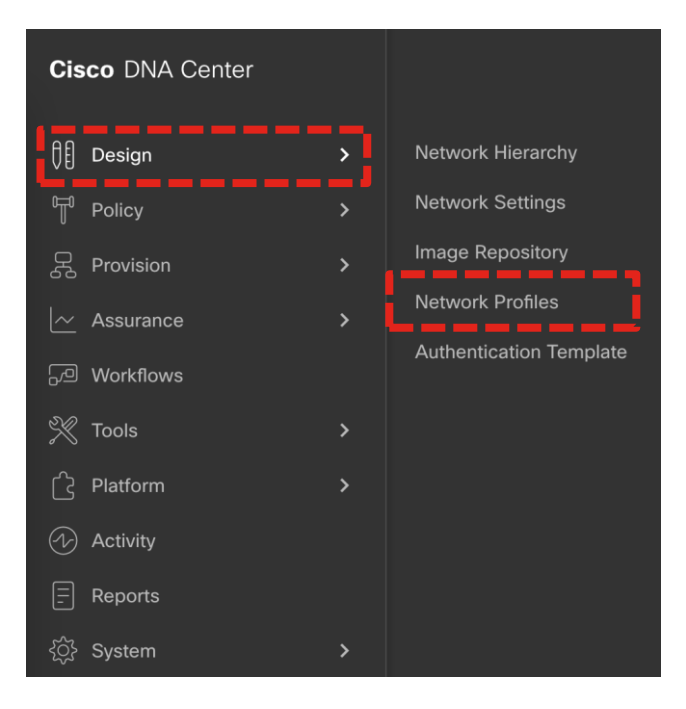

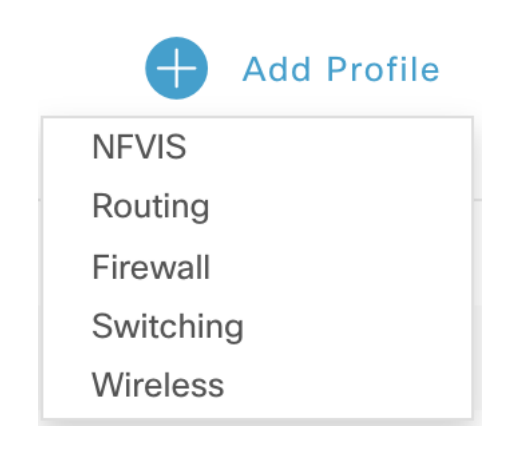

#### Specify: Define network profile Device Type • Tags (if any) Select among the corresponding template Network Profiles > Switching **Edit Network Profile** Profile Name **SWITCHTEST** Templates are created in the Template Editor OnBoarding Template(s) Day-N Template(s) Profile Type Attach Template(s) switching Add **Device Type** Device Tag (i) **Template** test  $\times$ Switches and  $\checkmark$ Line vtv  $\checkmark$ Edit Remove Hubs

#### Associate network profile with sites

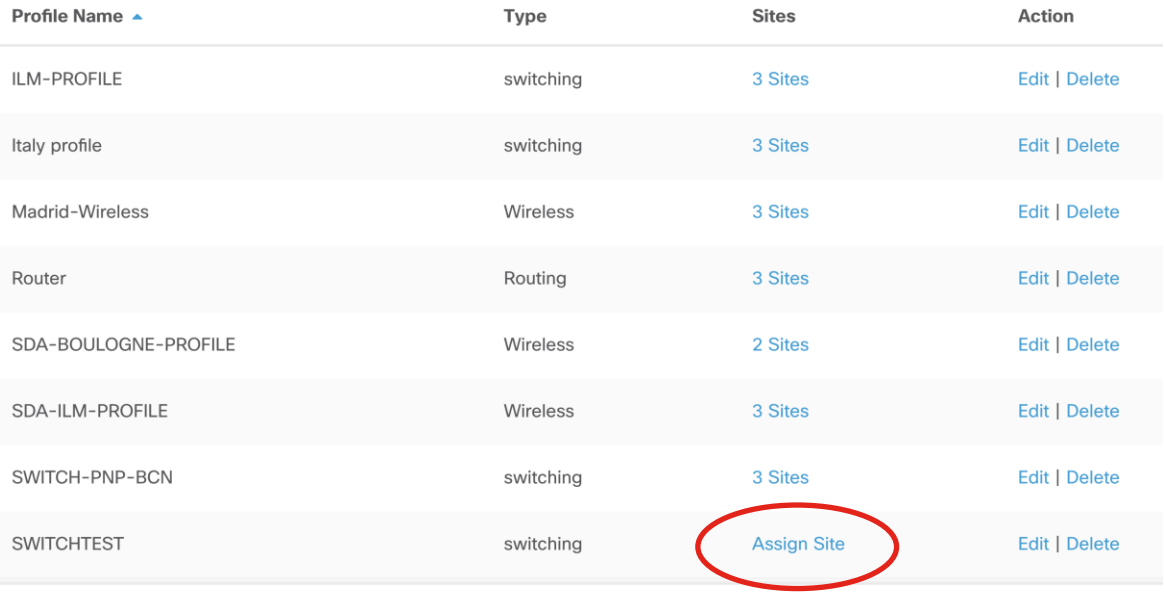

#### Associate network profile with sites

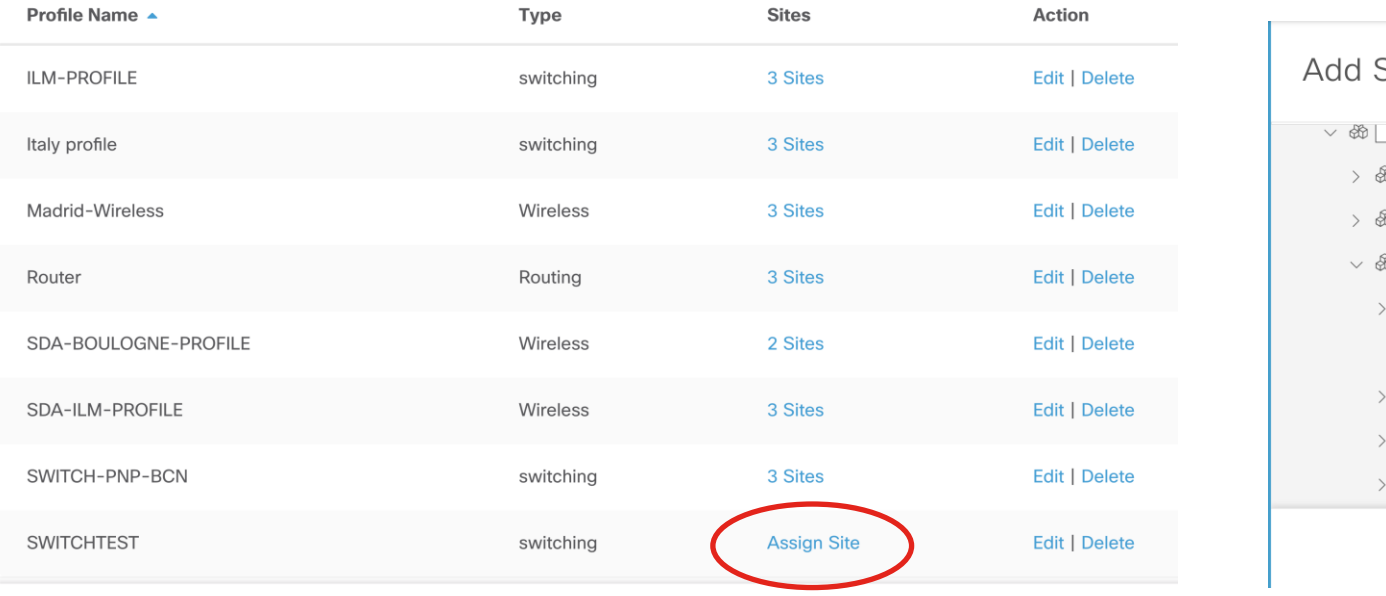

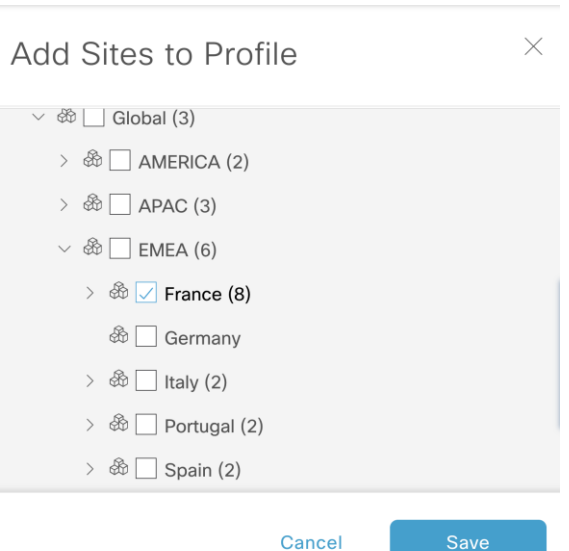

#### Provision devices with template

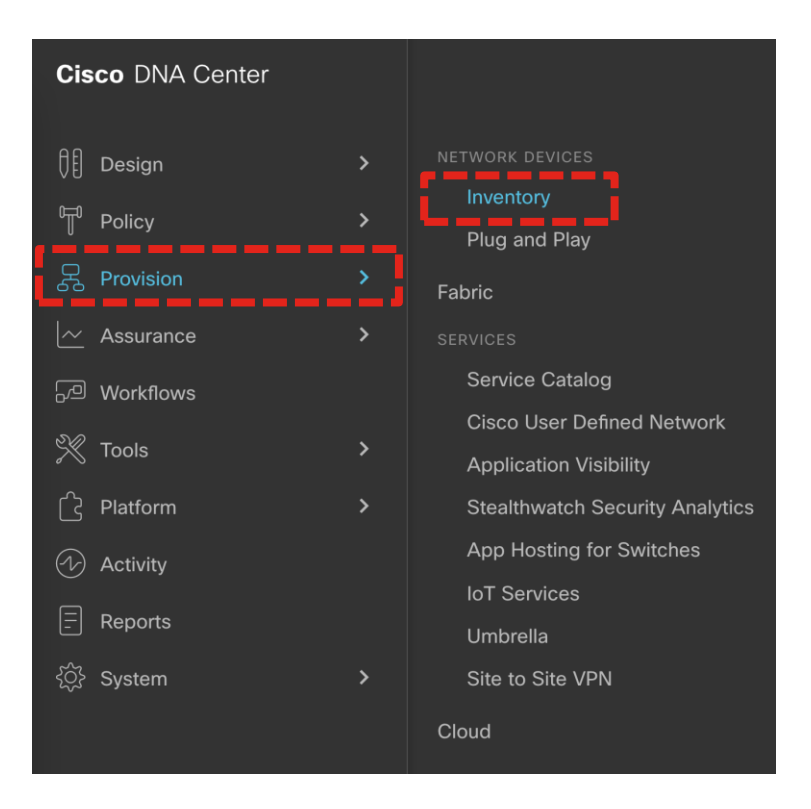

#### Select devices and provision

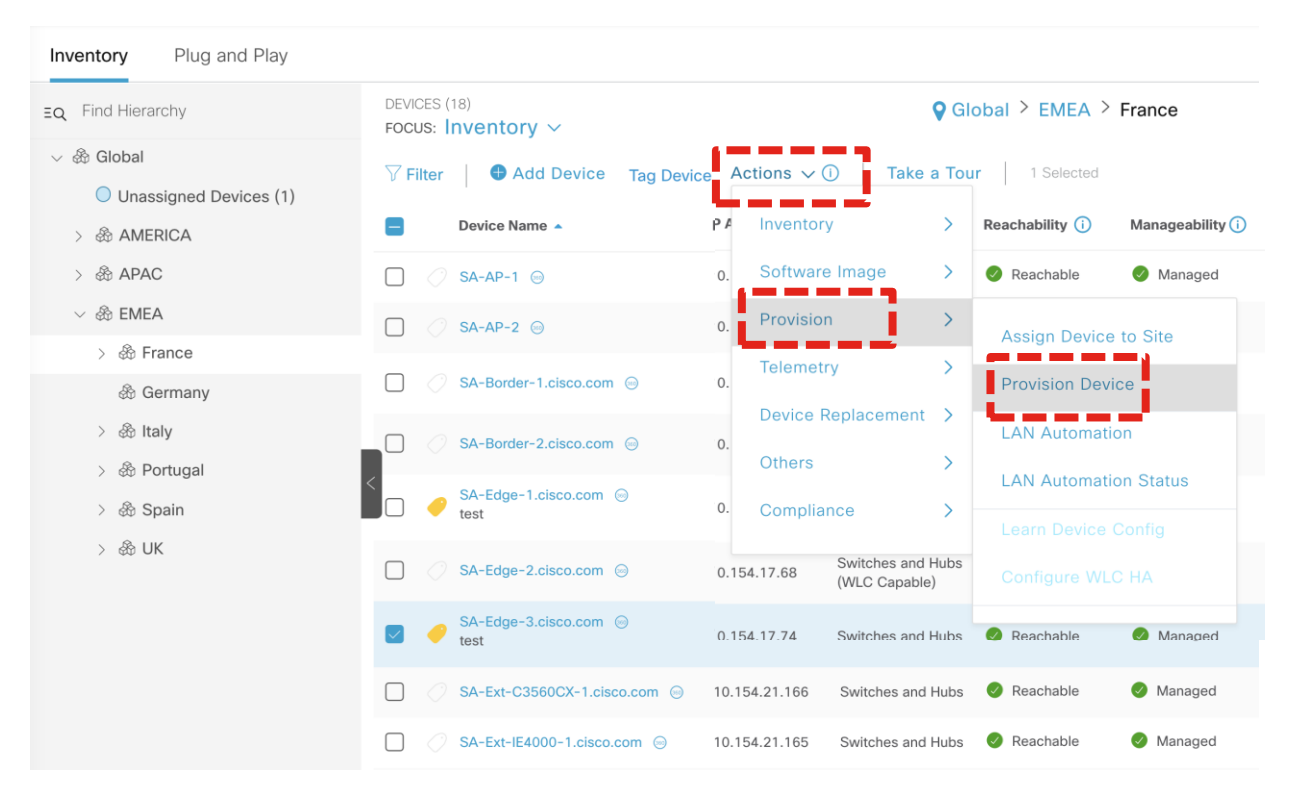

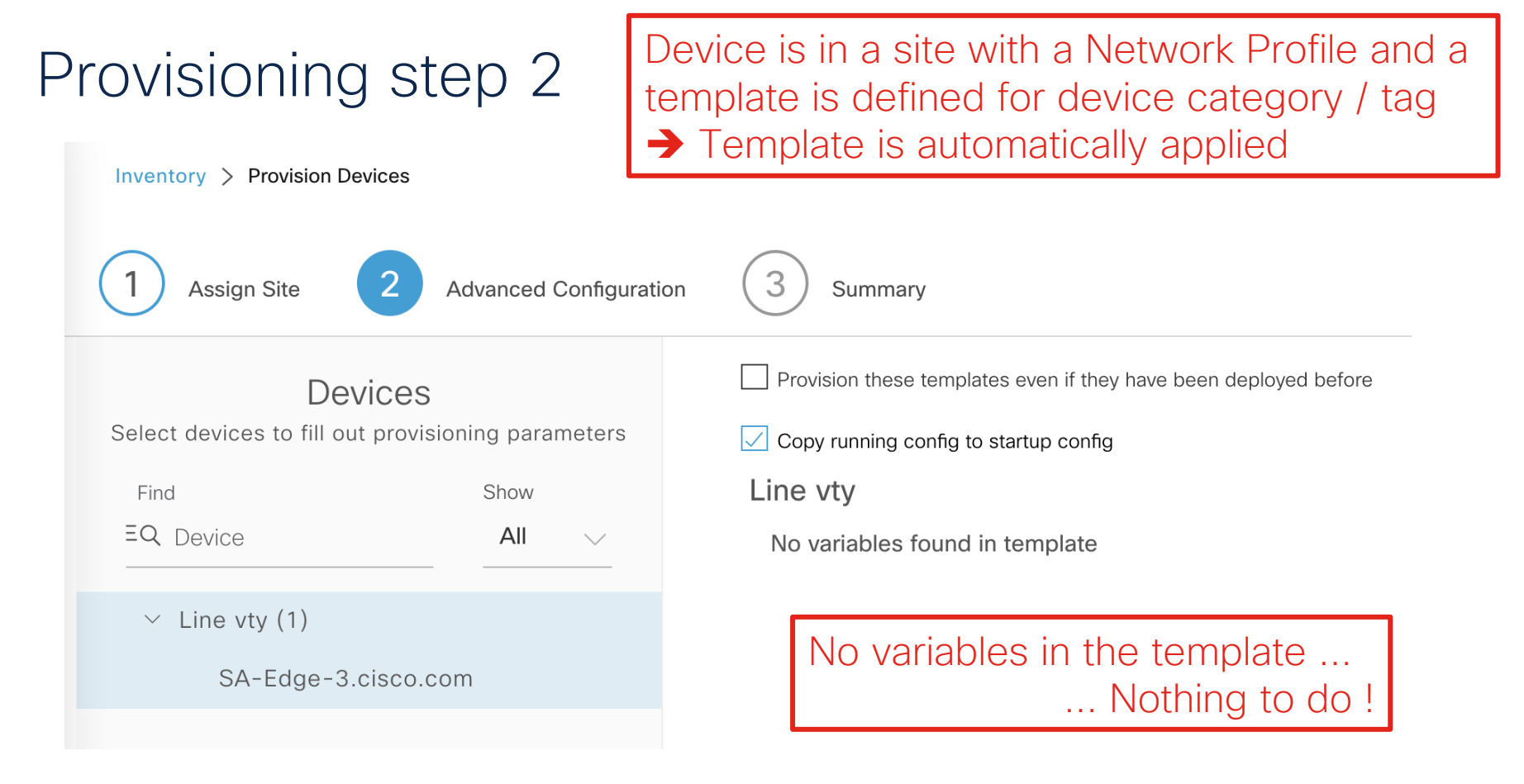

#### Configuration preview

#### **Provision Device**

 $\times$ 

Now  $\rightarrow$ 

Later

#### **O** Generate configuration preview

Creates preview which can be later used to deploy on selected devices. If Site assignment is invoked during configuration preview, Device controllability configuration will be pushed to corresponding  $device(s)$ .

Task Name\*

Provision Device - Configuration preview

**Cancel** 

Apply

### Configuration preview

**PROVISION** 

#### Provision Device - Configuration preview

May 1, 2021 11:16 PM | Status: 3 Success

Last updated: 11:17:01 PM

**DEVICES** 

10.154.17.74

#### **Configuration Preview**

Device Name: SA-Edge-3.Cisco.Com

line vty 0 4 transport input ssh Want to change a template ?

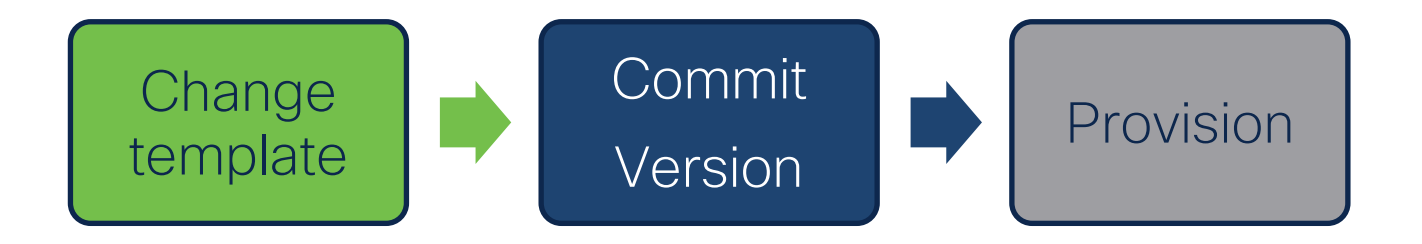

### Architects design what the network should look like Operations roll out changes at the right pace

### Composite template

#### **Add New Template**

Port exceptions  $\times$ 

Actions  $\vee$ Properties

#### **Composite Sequence**

Drag and drop templates from the left panel to create your sequence.

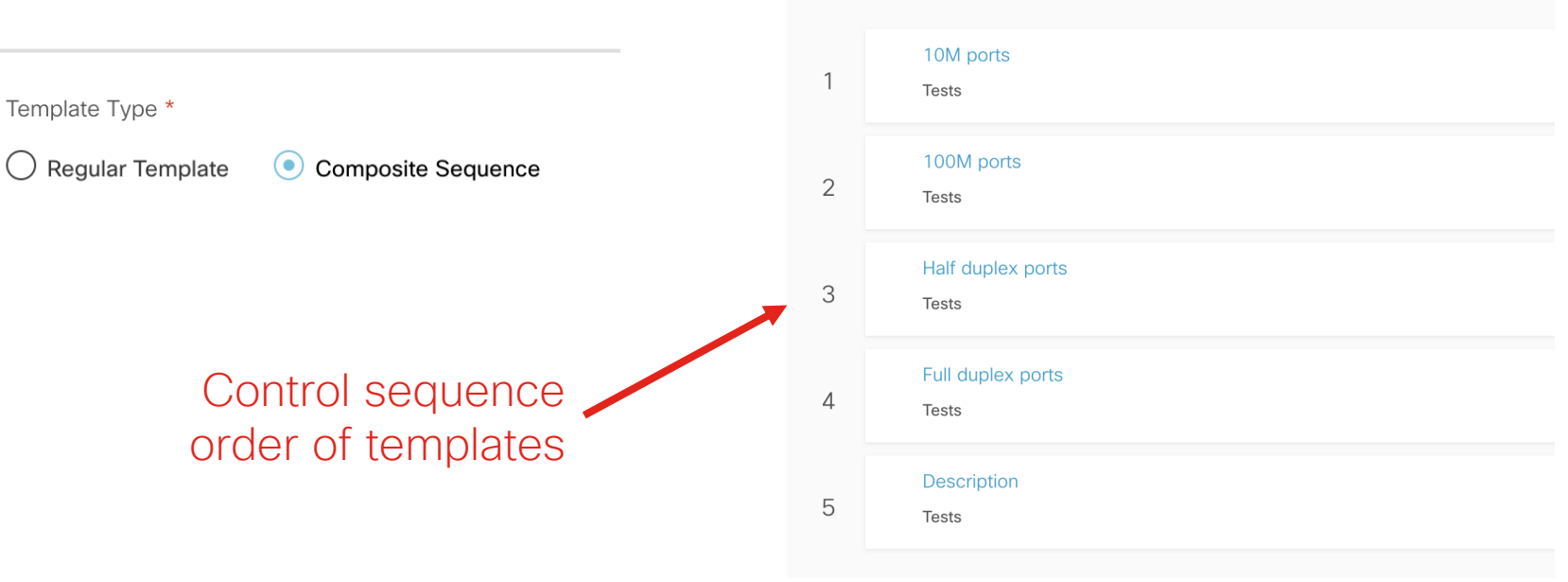

## Audit Logging

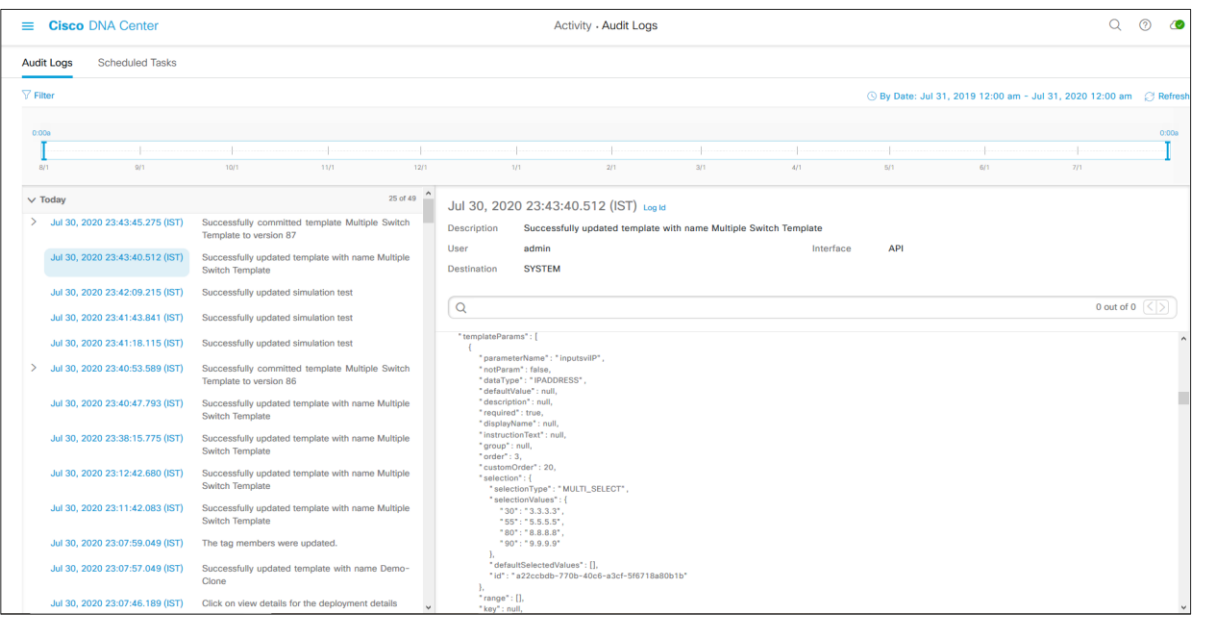

- Audit Logging capturing the modifications made to the Template in detail
- Also provides details on which user did the modification and at what time stamp
- Flexibility to do Time travel to check the logs

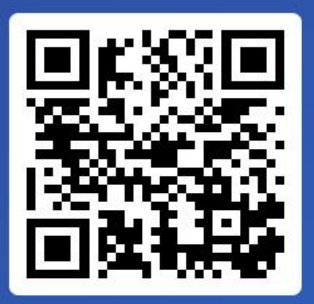

Join at slido.com #2194 815

> *S* Passcode: smzgdn

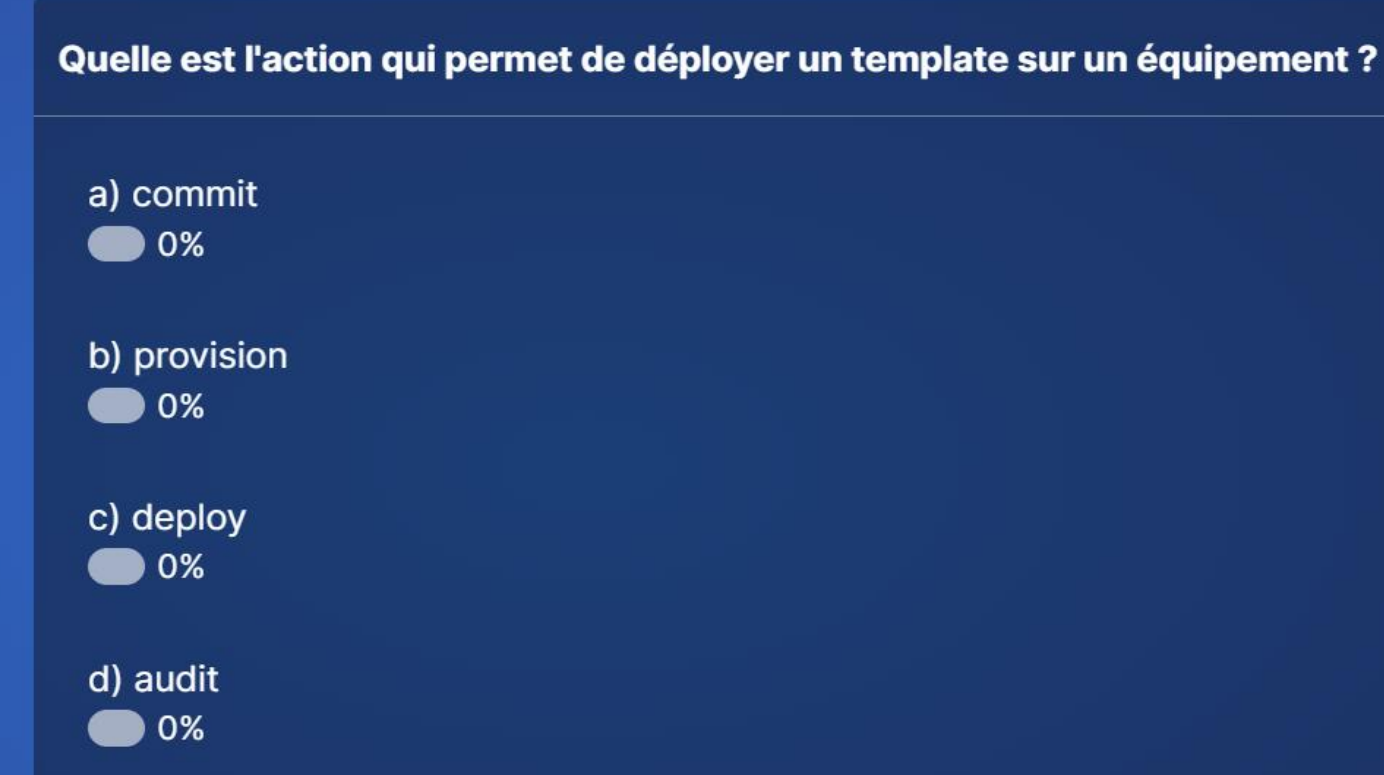

∺ Active poll

Variables

#### Use variables in templates

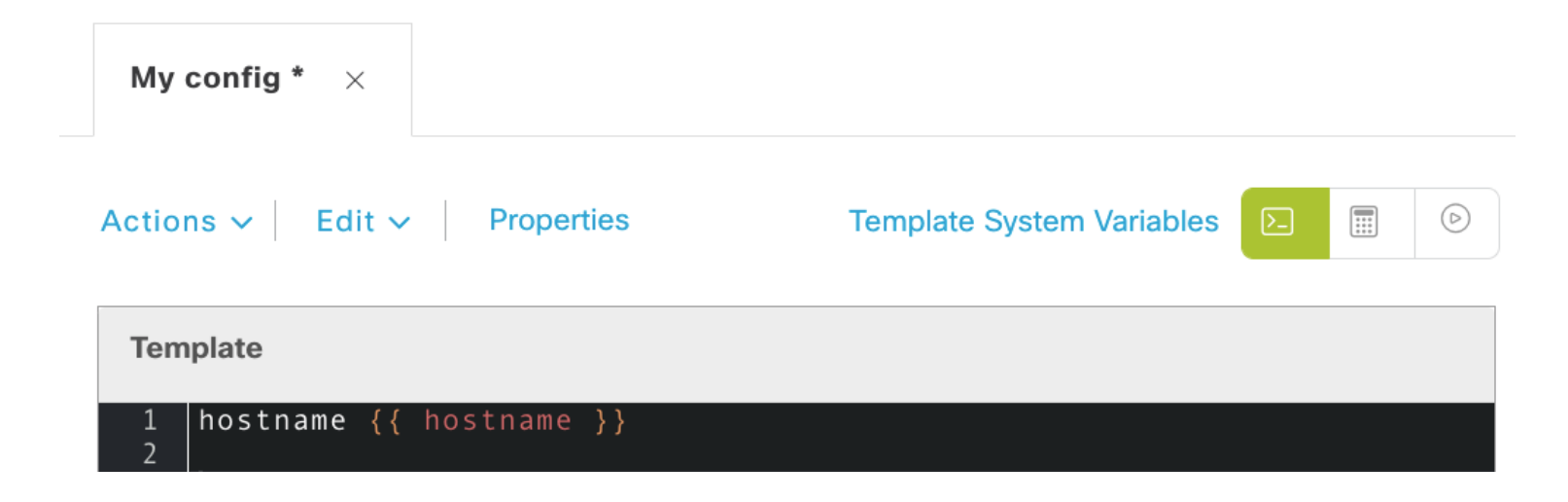

### Variables details

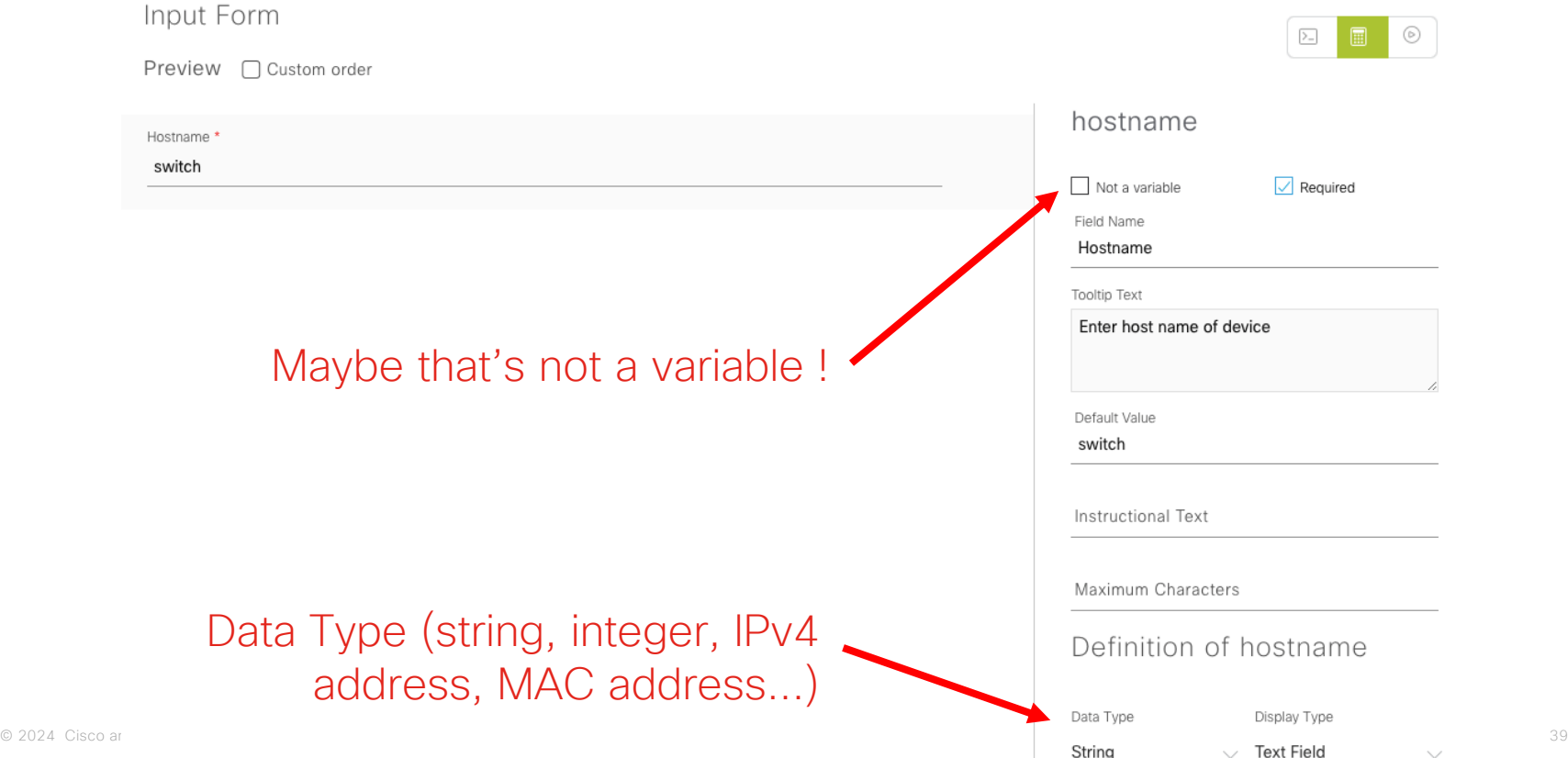
### Many variables into a same form

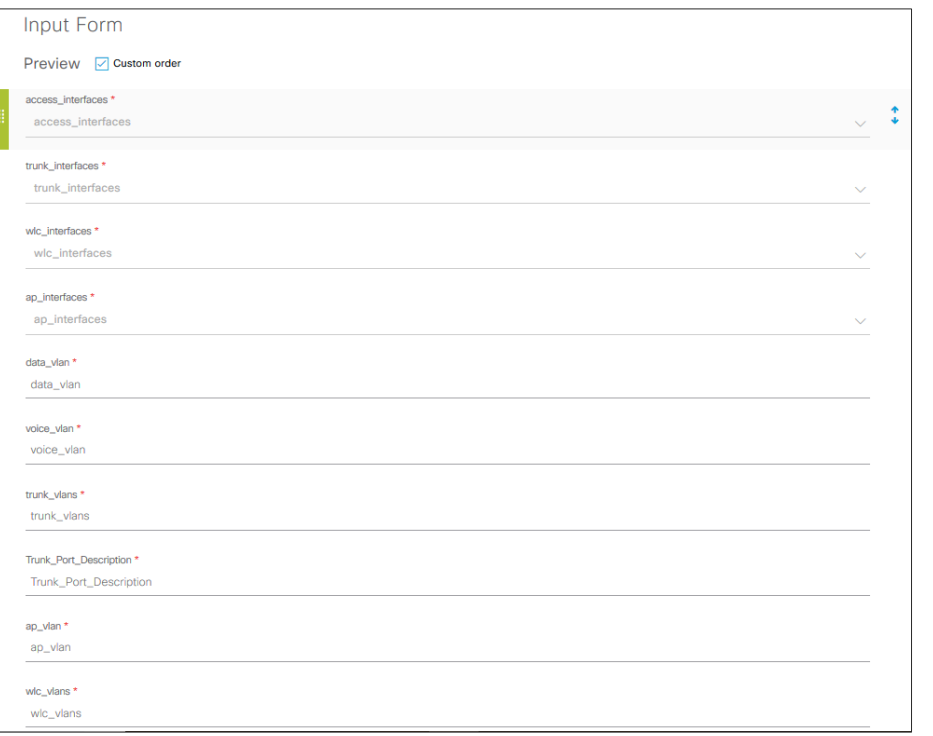

Each variable can have different set of form attributes like "Data\_Type", "FieldName", "Bind to Source" etc.

### Test your template / form

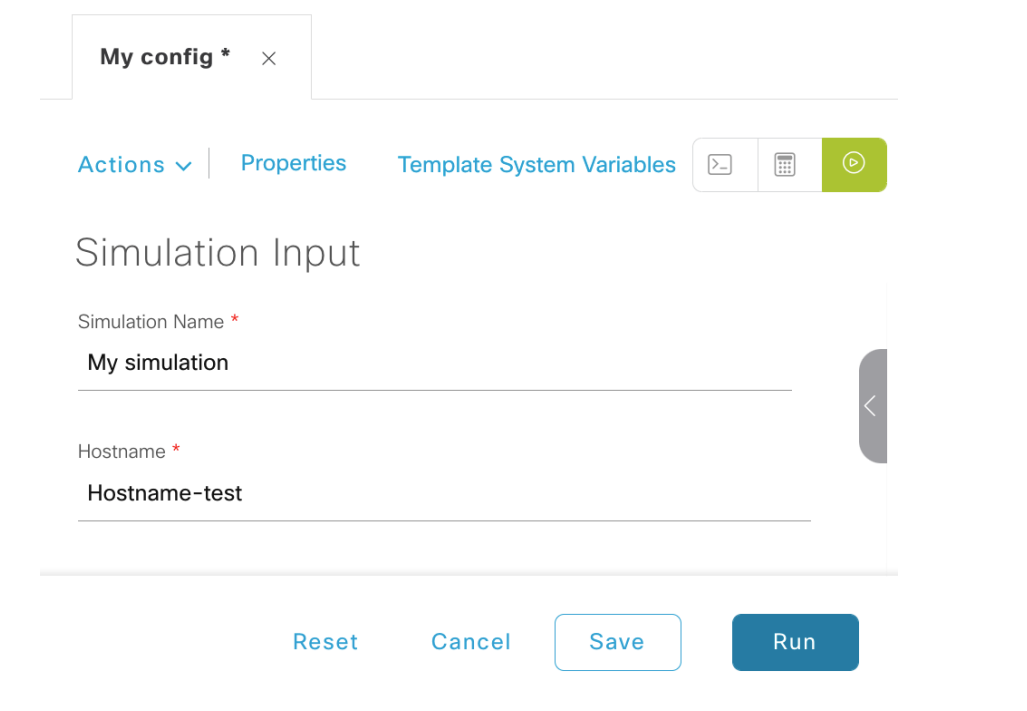

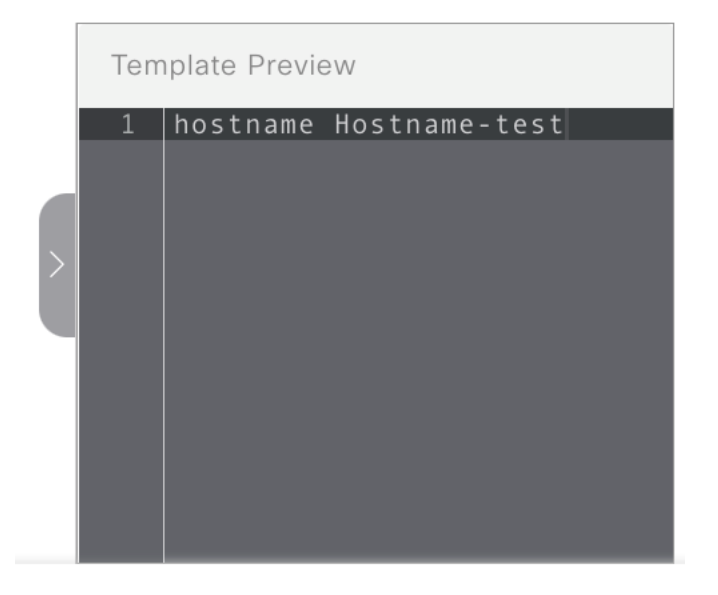

### Provision template with variables

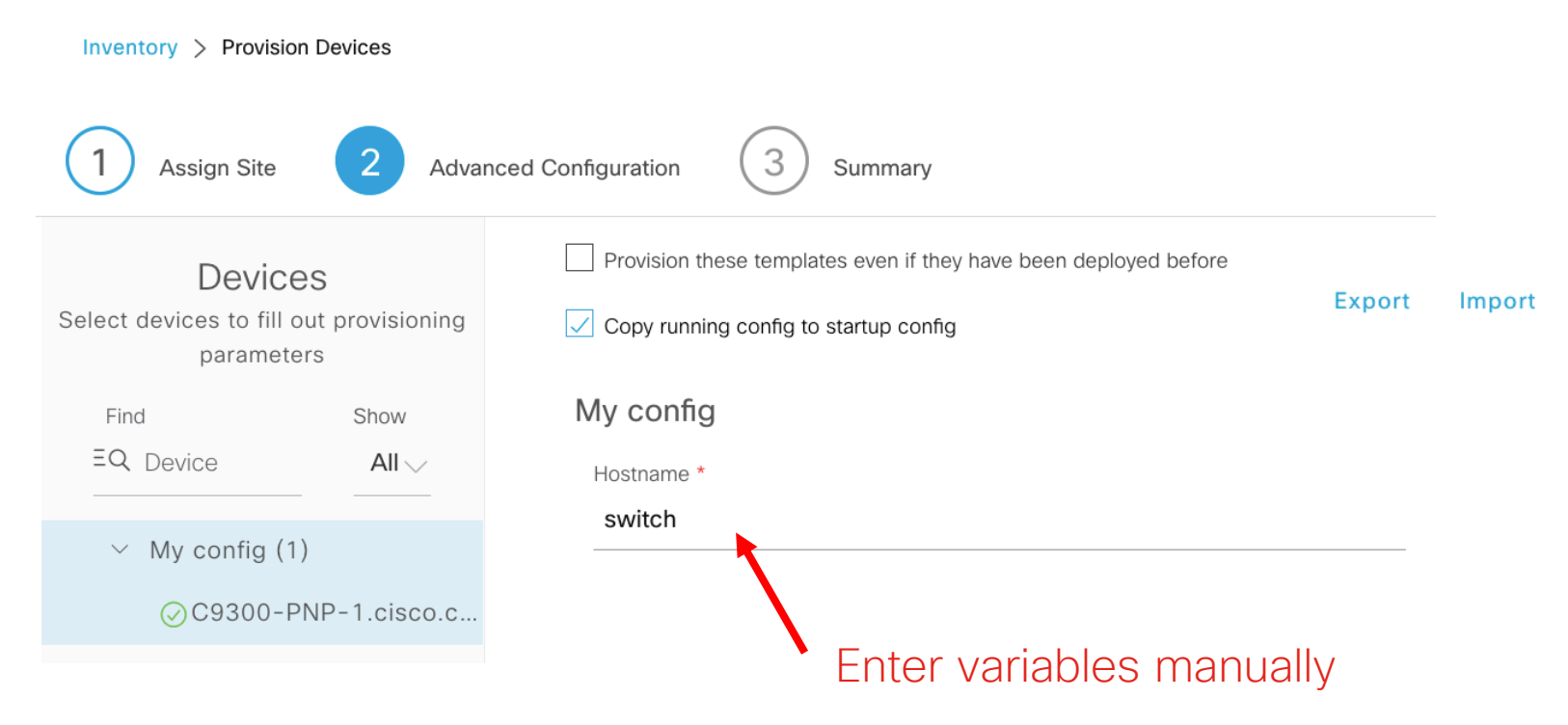

## Import variables

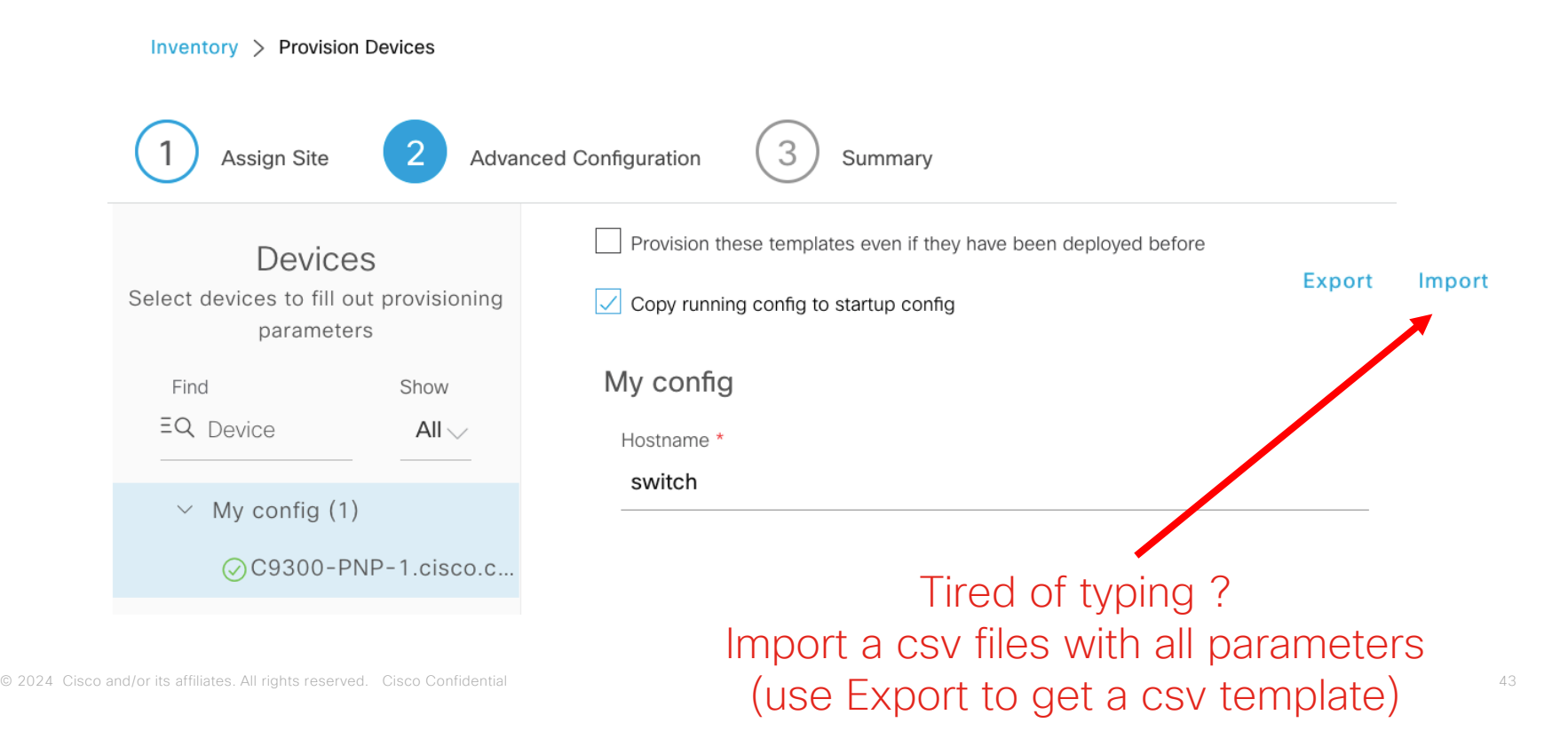

#### Definition of Interfaces Bind variable to a « source »

#### Display Type

**Multiple Select** 

#### $\checkmark$

#### Tons of possibilities

- Inventory (serial number, interfaces, IP addresses, OSPF status, device type...)
- Common settings (NTP, DHCP...)
- Network profile (SSID)

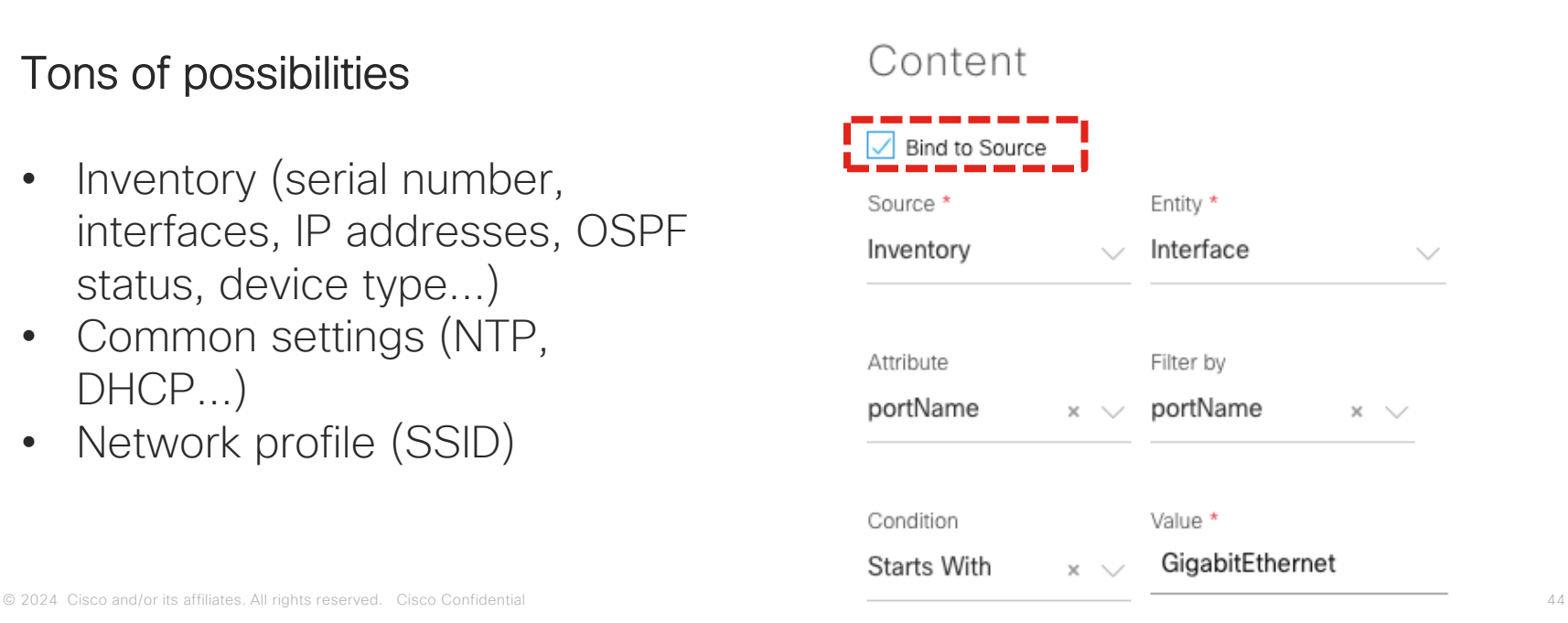

Advanced use cases

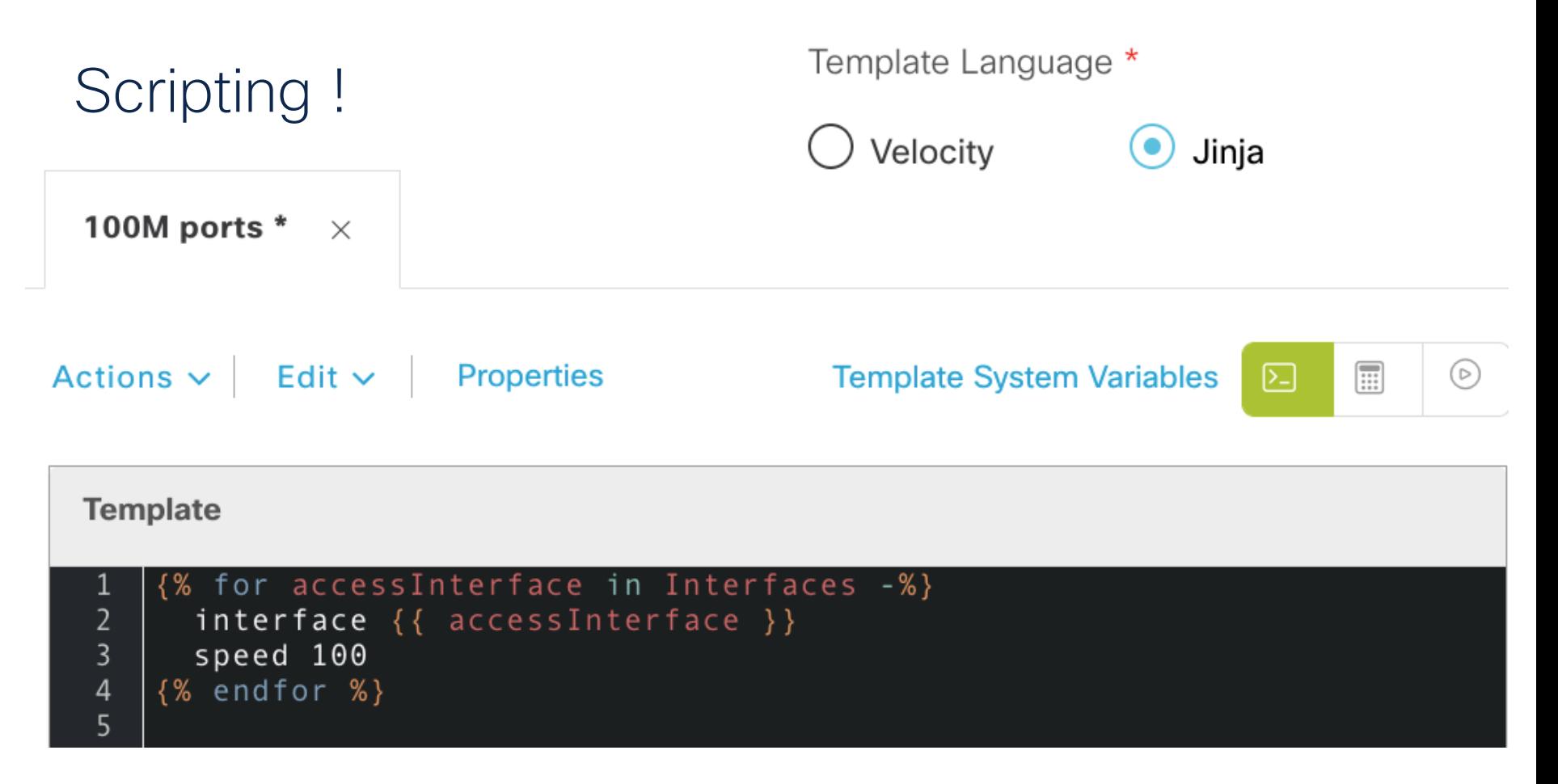

## Provision

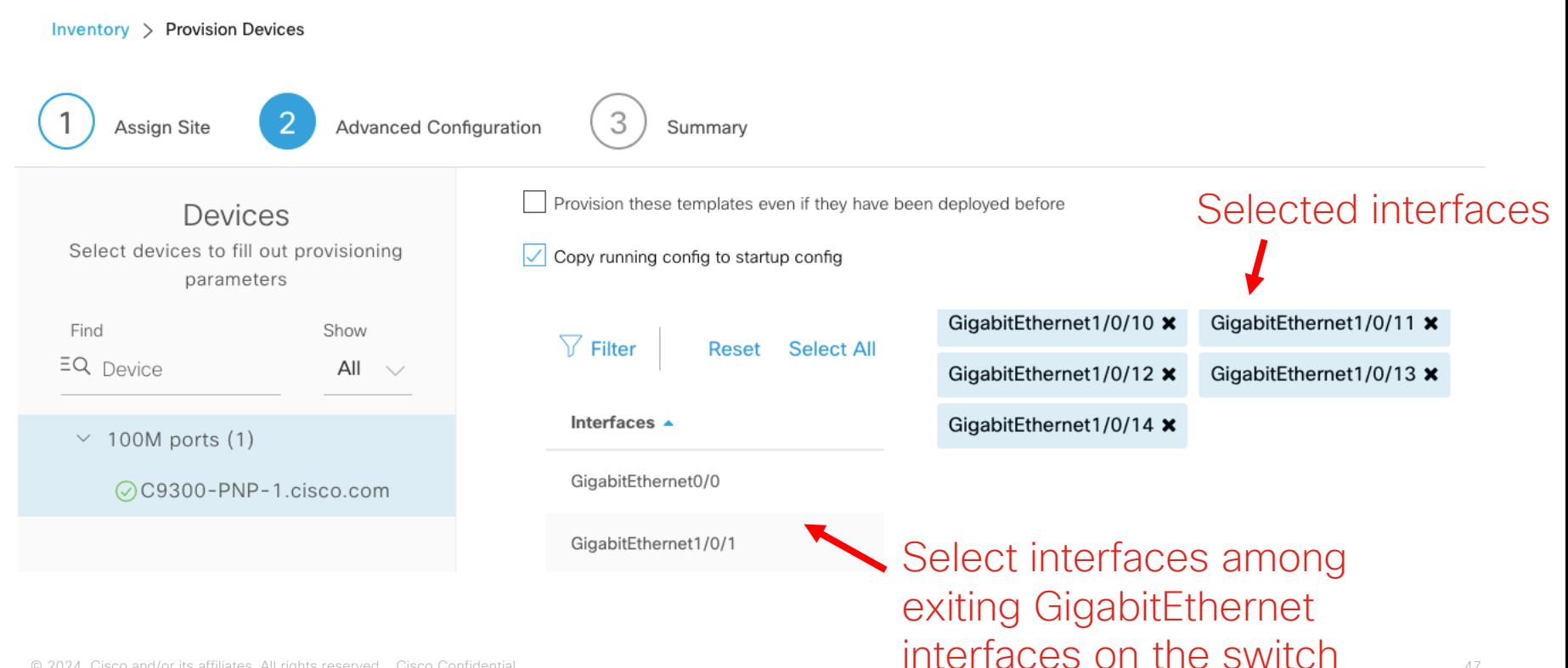

# Jinja Template Language

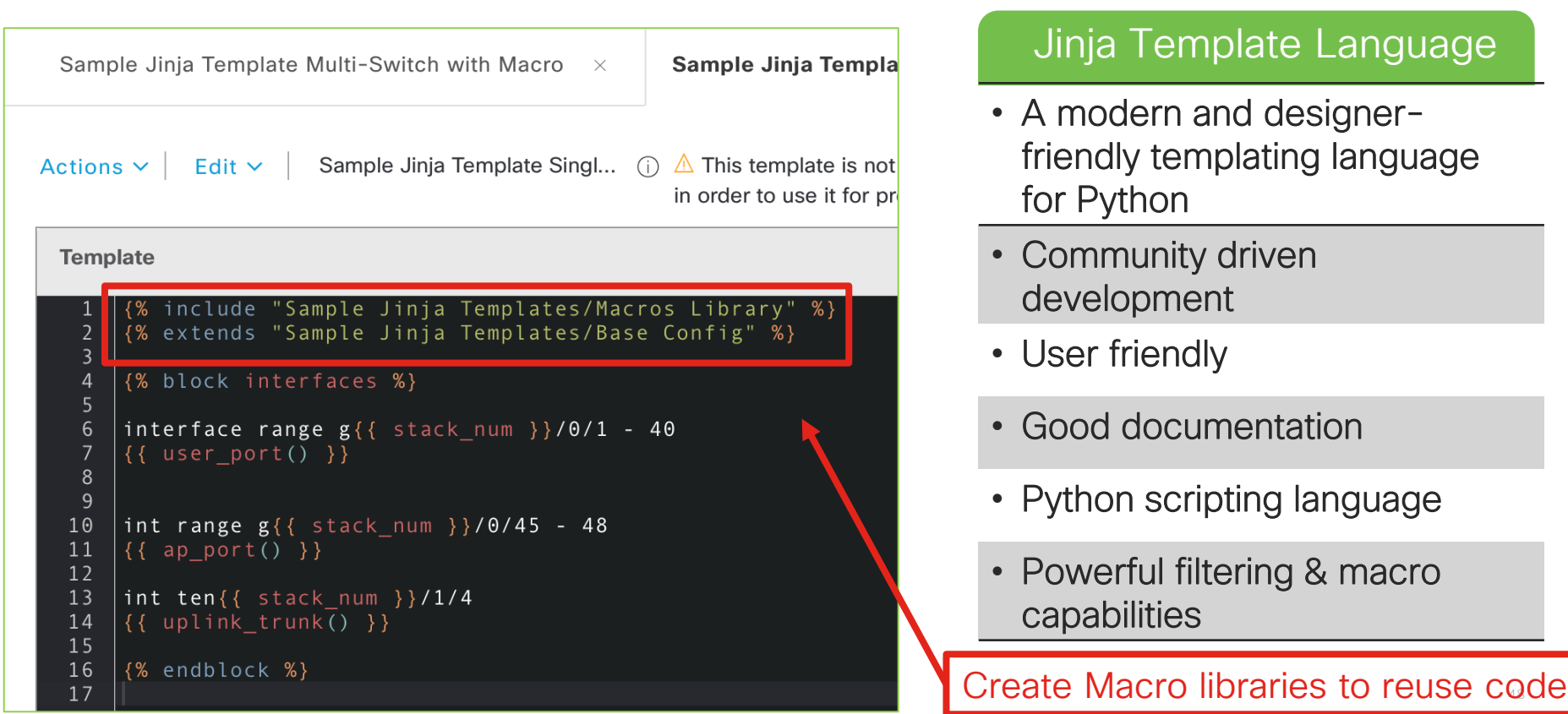

#### Jinja Template Language

- A modern and designerfriendly templating language for Python
- Community driven development
- User friendly
- Good documentation
- Python scripting language
- Powerful filtering & macro capabilities

#### Special keywords in templates

 #MODE\_ENABLE <<commands>> #MODE\_END\_ENABLE

 #INTERACTIVE <IQ>Question<R>Reponse #END\_INTERACTIVE

#### **Template**

- #MODE ENABLE
- crypto key generate rsa modulus 4096  $\overline{2}$
- #MODE END ENABLE

#### Template

- template Inter\_Template\_dot1x\_Mab
- $dot1x$  pae authenticator
- switchport mode access
- switchport access vlan 580
- mab
- #INTERACTIVE
- access-session closed<IQ>continue<R>yes
- #END INTERACTIVE
- access-session port-control auto
- $10$ authentication periodic
- 11 authentication timer reauthenticate server

#### Multiline Commands

<MLTCMD>first line of multiline command second line of multiline command ...

...

last line of multiline command</MLTCMD>

#### Template

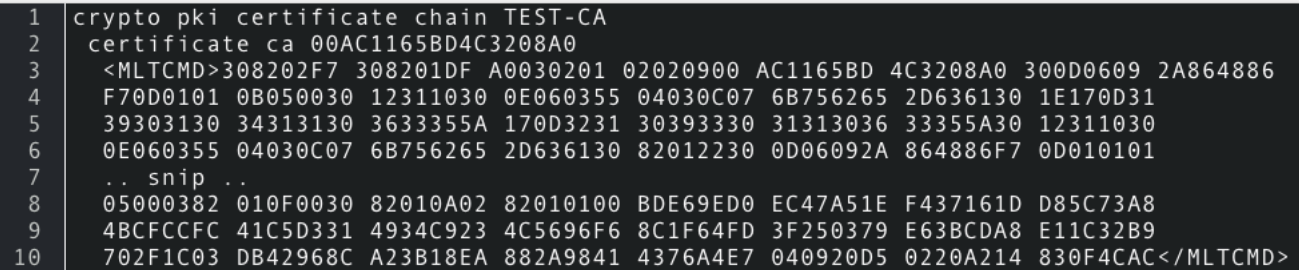

#### Automate EEM script deployment

event manager applet \_L3Applet\_FortyGigabitEthernet1/0/1 2 event timer countdown time 1 3 action 1.0 cli command "enable" 4 action 1.1 cli command "config t" action 1.2 cli command "interface FortyGigabitEthernet1/0/1" 6 action 1.3 cli command "no switchport" action 1.4 cli command "ip address 10.32.58.37 255.255.255.252" 8 action 1.5 cli command "ip router isis" action 1.6 cli command "isis network point-to-point" 9 10 action 1.7 cli command "no shutdown" 11 action 1.8 cli command "bfd interval 100 min\_rx 100 multiplier 3" 12 action 1.9 cli command "no bfd echo" 13 action 2.0 cli command "dampening" action 2.1 cli command "logging event link-status" 14 15 action 2.2 cli command "load-interval 30" 16 action 2.3 cli command "description Fabric Physical Link" action 2.5 cli command "exit" 17 18 "action 3.1 cli command "no event manager applet \_L3Applet\_FortyGigabitEthernet1/0/1 19 action 3.2 cli command "end" 20 action 3.3 cli command "exit"

#### NETCONF templates For NFVIS (UCPE) and Catalyst 9800 WLC only

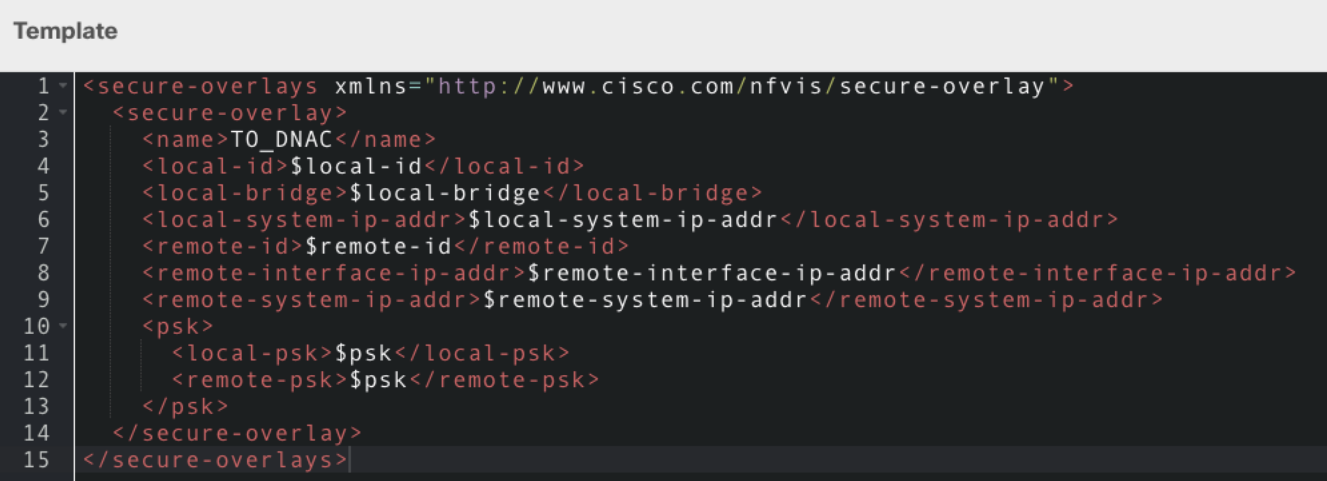

## Don't reinvent the wheel !

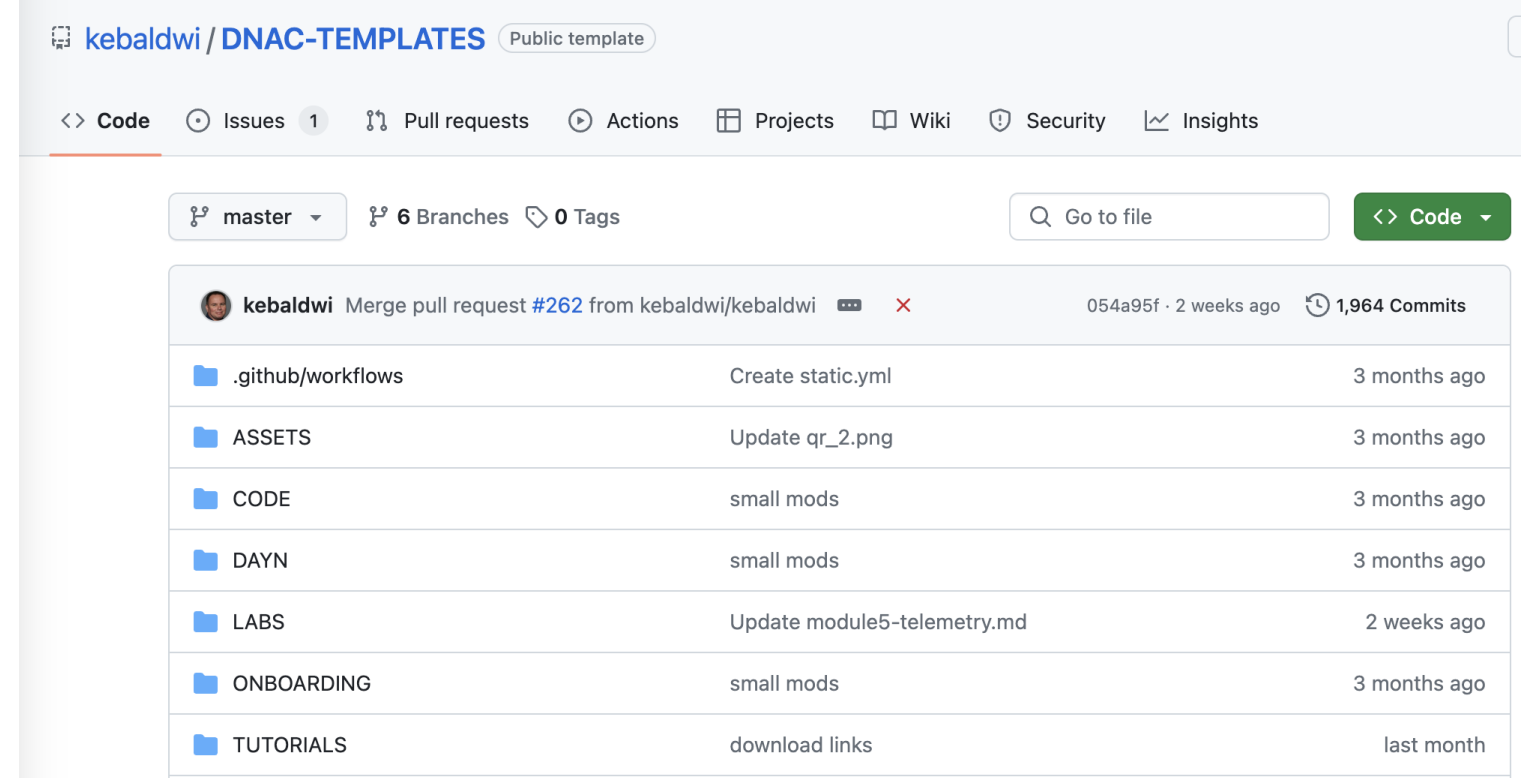

Join at slido.com #2194 815

> *<u>* Passcode:</u> smzgdn

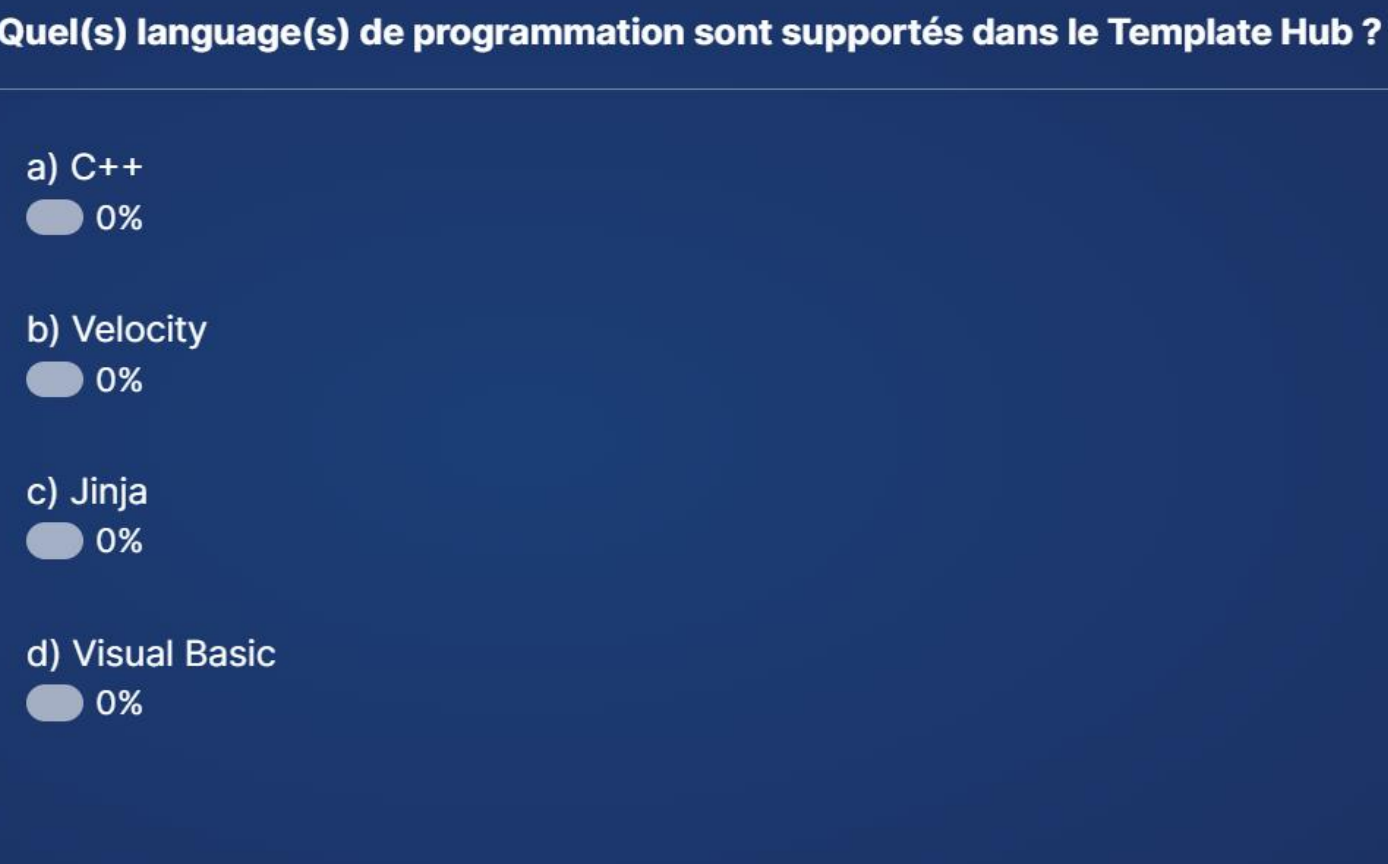

# **Compliance**

# Configuration Drift – WHO, WHAT, WHEN

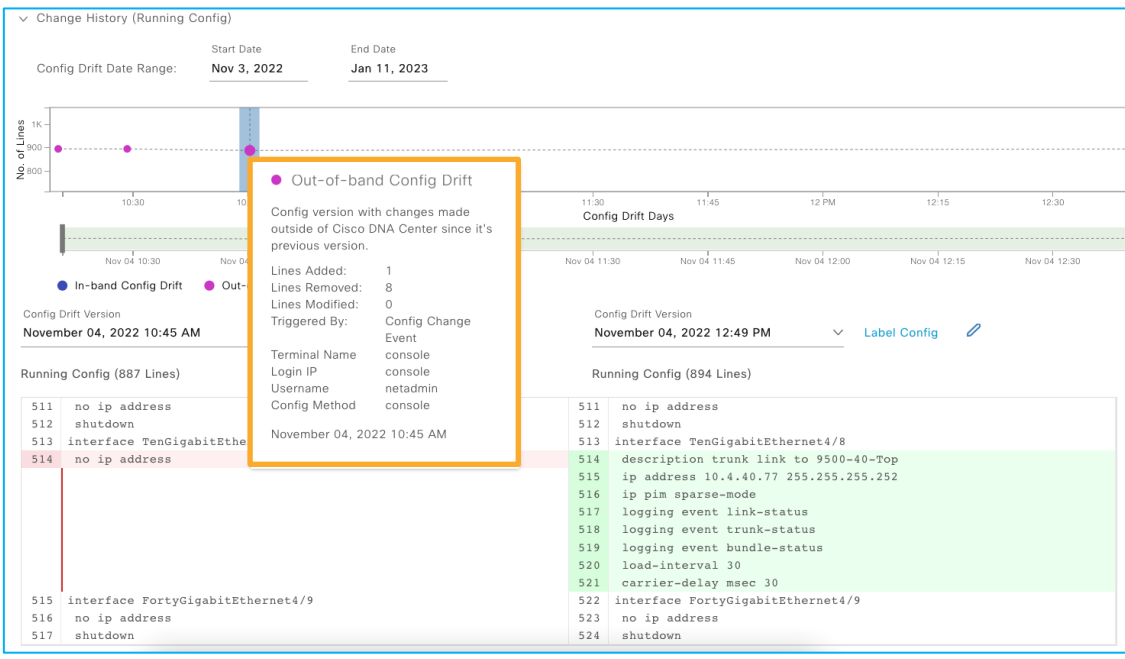

- Time graph for better visualization
- Differentiate In-band and outof-band changes
- Side by side comparison of changes

# Network Profile Compliance

![](_page_53_Figure_1.jpeg)

- Deviations to network profile and CLI templates
- Out of band changes to defined intent
- Intent value vs Current value
- Isolate and report breached intent
- Remediate to reinstate intent
- Support for Wireless, Switching and Routing

### CLI Template Compliance

![](_page_54_Picture_35.jpeg)

• Out of band changes to provisioned CLI template

- Lists violated template
- Pinpoint changed CLI

© 2024 Cisco and/or its affiliates. All rights reserved. Cisco Confidential 58

### Acknowledge Compliance Violations

![](_page_55_Picture_57.jpeg)

![](_page_55_Picture_58.jpeg)

- Support for Model based template and CLI Template violations
- Acknowledge insignificant violation to suppress reporting
- Un-list the acknowledged violation to resume reporting
- History of acknowledged violations

#### Compliance Remediation

![](_page_56_Picture_91.jpeg)

- One click fix for reported non-compliance
- Remediation for
	- Network Profile
	- **Network Settings**
	- Model Config Templates
	- CLI Templates
	- App Visibility
- Remediate open and acknowledged violations
- Preview configuration prior to remediation
- On-demand and scheduled remediation

### Compliance Remediation

![](_page_57_Picture_11.jpeg)

API and integrations

### Don't reinvent the wheel!

**CISCO** LCisco DevNet Documentation Learn v Technologies v Community v Events SIGN UP FREE **LOG IN** Code Exchange > Search Discover code repositories related to Cisco technologies No interested Sample Codes? Contact us!  $Q$  templates Search Submit a request! **Refine Search Results** All "templates" Repos (23)  $1\quad 2$ Sort by: Most Relevant  $\sim$ All Categories **Analytics & Automation >**  $Cloud >$ Reno with Automation Use Case Code Reno Code Repo Collaboration > **DNAC-TEMPLATES** qve devnet dnac vlan provi dnac ansible workflows Data Center > sioning kehaldwi +4 Githuh contributor DNACENSolutions +1 Github contributor  $|oT|$ gve-sw Networking > This site is aimed at helping with the Sample workflows to automate DNAC adoption of Cisco Catalyst Center for configurations through cisco.dnac Observability > This repository contains sample code Network Automation. Examples of ansible workflow modules. This for deploying interface VLAN Security > Templates used in Cisco Catalyst include Playbooks, Sample inputs and configuration to Cisco DNA Center via Center with Velocity or Jinja2 Sample Inventory files. a simplified web interface. This allows Scripting, Variables, and Composite someone to create new... Approaches  $\vee$  Programming Languages □ Ansible (1) Python Analytics ... Cisco Ca... CSS Netwo... Cisco Catalyst... Shell Netwo... Cisco Catalys...  $\Box$  C(0)  $C++(0)$ ☆ 72 3 14 ¥ 26 ☆3 ●3 ¥0 ☆8 ●1 Ÿ1  $\Box$  Go (0)

## Visibility and Control of Configurations

![](_page_60_Picture_1.jpeg)

#### System / Settings

☆ Q △ ② △ | Q admin

Settings / System Configuration

#### Visibility and Control of Configurations

To further secure device configurations, you can review your device configurations and send them for approval by IT Service Management (ITSM). This means you can preview configurations before deploying them on devices (the Configuration Visibility Preview workflow) and send the planned network configuration changes to an ITSM administrator for approval (the Configuration Control workflow).

If Configuration Preview is enabled, the device configurations must be reviewed before deploying them. If ITSM Approval is enabled, the planned configurations must be submitted for ITSM approval by an ITSM administrator.

To enable ITSM, go to the Enable ITSM page.

![](_page_60_Picture_9.jpeg)

#### Catalyst Center ServiceNow Integration:

- Increased IT efficiency by streamlining and customizing processes
- Automated ServiceNow CMDB population with rich asset data
- Enhanced incident management with enriched issue data
	- Simplified change management with closed loop functionality
- Endpoint attribute synchronization for client profiling

2.3.7.x

#### Template Editor- API's

#### Create, Update & Delete Project

![](_page_61_Picture_36.jpeg)

![](_page_61_Picture_37.jpeg)

#### **MODEL SCHEMAS Request** Description: project Model **Model Schema** "createTime": "integer",<br>"id": "string",<br>"id": "string",<br>"iad": "string",<br>"name": "string",<br>"tags": [<br>"tags": "string",  $\begin{smallmatrix} & 9\\ &10\\ 11& \end{smallmatrix}$ ],<br>"templates": "any"

![](_page_61_Picture_38.jpeg)

#### Template Editor- API's

#### Create, Update, Delete & Versioning Templates

![](_page_62_Picture_30.jpeg)

![](_page_62_Picture_31.jpeg)

![](_page_62_Picture_32.jpeg)

application/ison

true

Content-Type

Request body content type

![](_page_62_Picture_33.jpeg)

# Plug and Play

# Day 0 Deployment Challenges

#### w/o Automation

![](_page_64_Figure_2.jpeg)

### PnP Server Discovery Options

![](_page_65_Figure_1.jpeg)

## Onboarding templates

![](_page_66_Picture_1.jpeg)

Only latest committed version of template can be used for provisioning, including PnP claim.

### Onboarding templates in Network Profile

#### **Edit Network Profile**

Templates are created in the Templates Hub

![](_page_67_Picture_3.jpeg)

![](_page_67_Picture_4.jpeg)

Recommendation : keep OnBoarding templates as simple as possible (management) Keep the main configuration in Day-N Template

![](_page_68_Figure_0.jpeg)

#### Step 1 PnP Claim 1b) Site Assignment

![](_page_69_Picture_31.jpeg)

# Step 1 PnP Claim 1c) Configuration

![](_page_70_Picture_42.jpeg)

#### Step 1 PnP Claim 1g) Advanced Configuration

![](_page_71_Picture_21.jpeg)
#### Step 1 PnP Claim 16 and 16 and 16 Summary

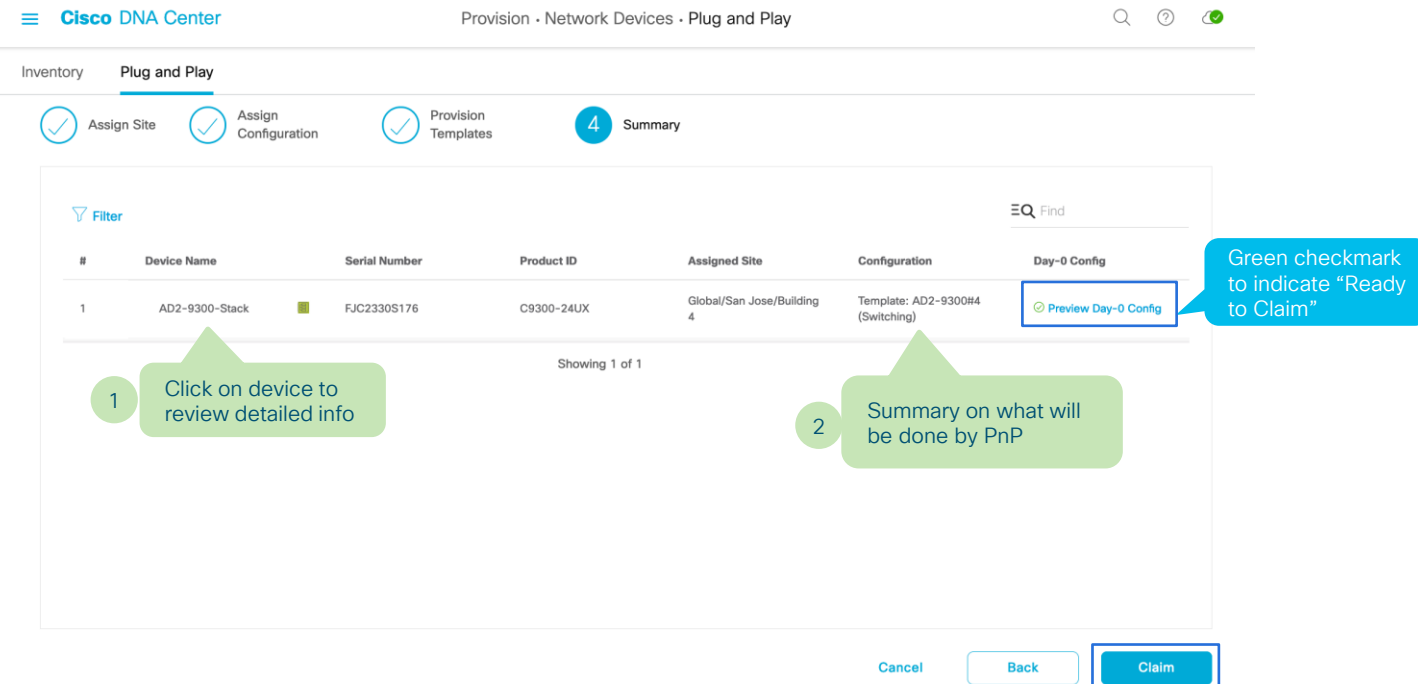

#### Step 1 PnP Claim 11) Summary

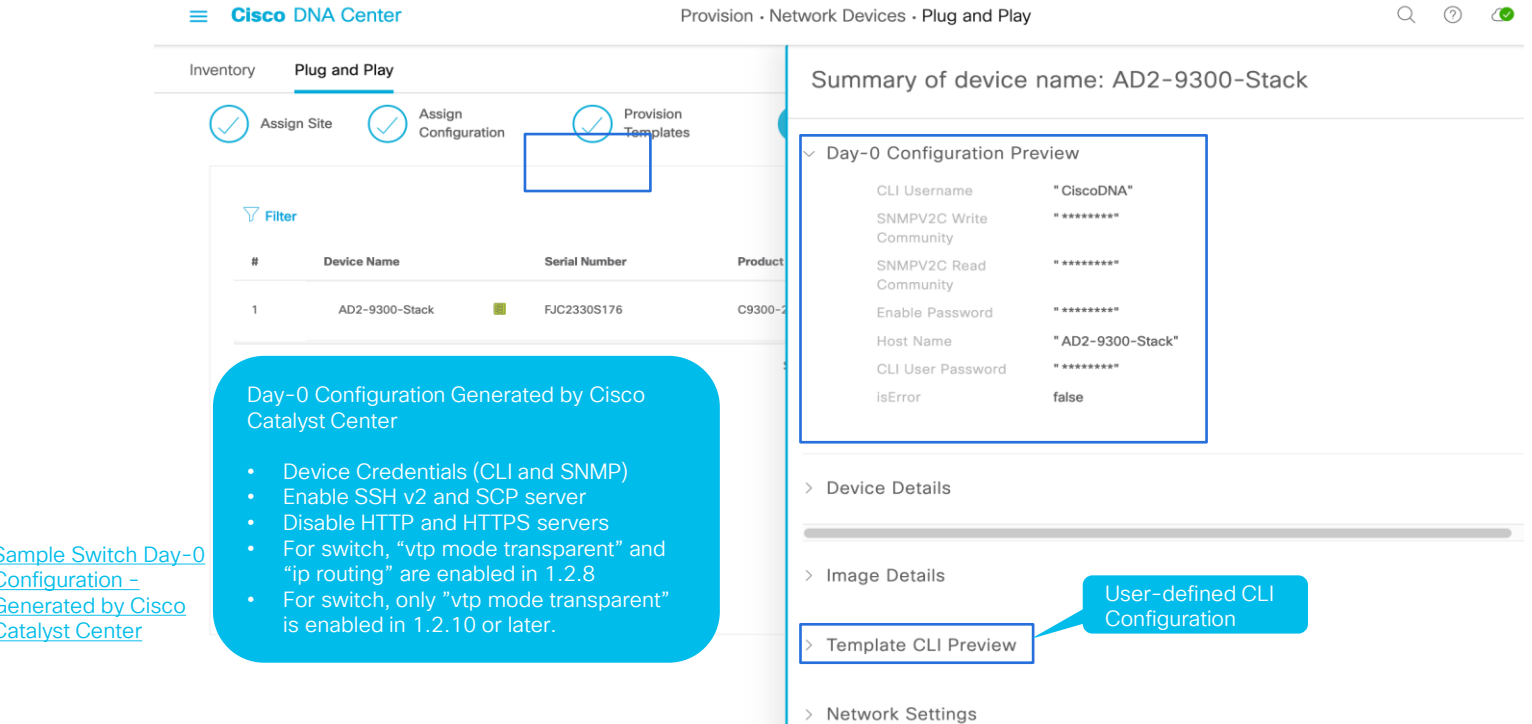

© 2024 Cisco and/or its affiliates. All rights reserved. Cisco Confidential **78 and 78 and 78 and 78 and 78 and 78 and 78 and 78 and 78 and 78 and 78 and 78 and 78 and 78 and 78 and 78 and 78 and 78 and 78 and 78 and 78 an** applied first, then user-defined configuration.

Configur Generate Catalyst

## Step 1 PnP Claim 1j) PnP Complete-<br>Provision Success

### Provision Success

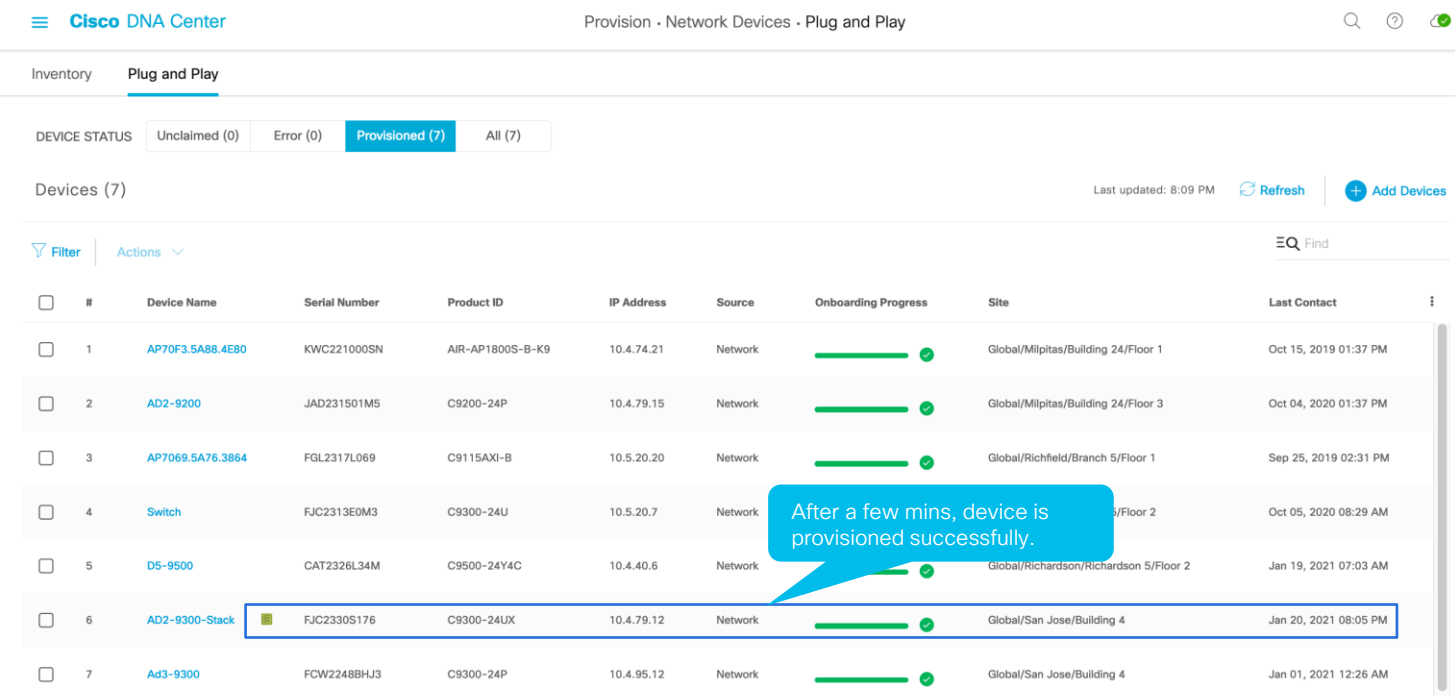

### Step 1 PnP Claim 1k) PnP Complete

 $=$ 

**Cisco DNA Center** 

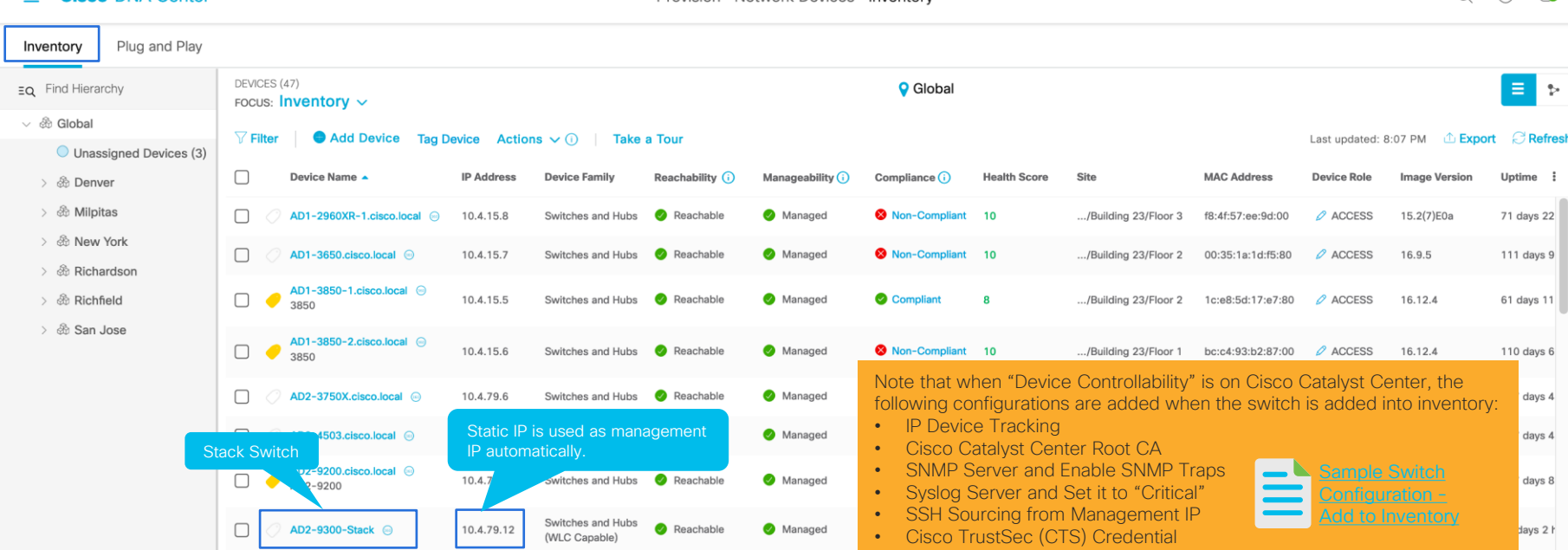

Provision - Network Devices - Inventory

## -Add to Inventory

 $\bigcirc$  $(2)$ 

### Step 2 Complete Provisioning (as seen before)

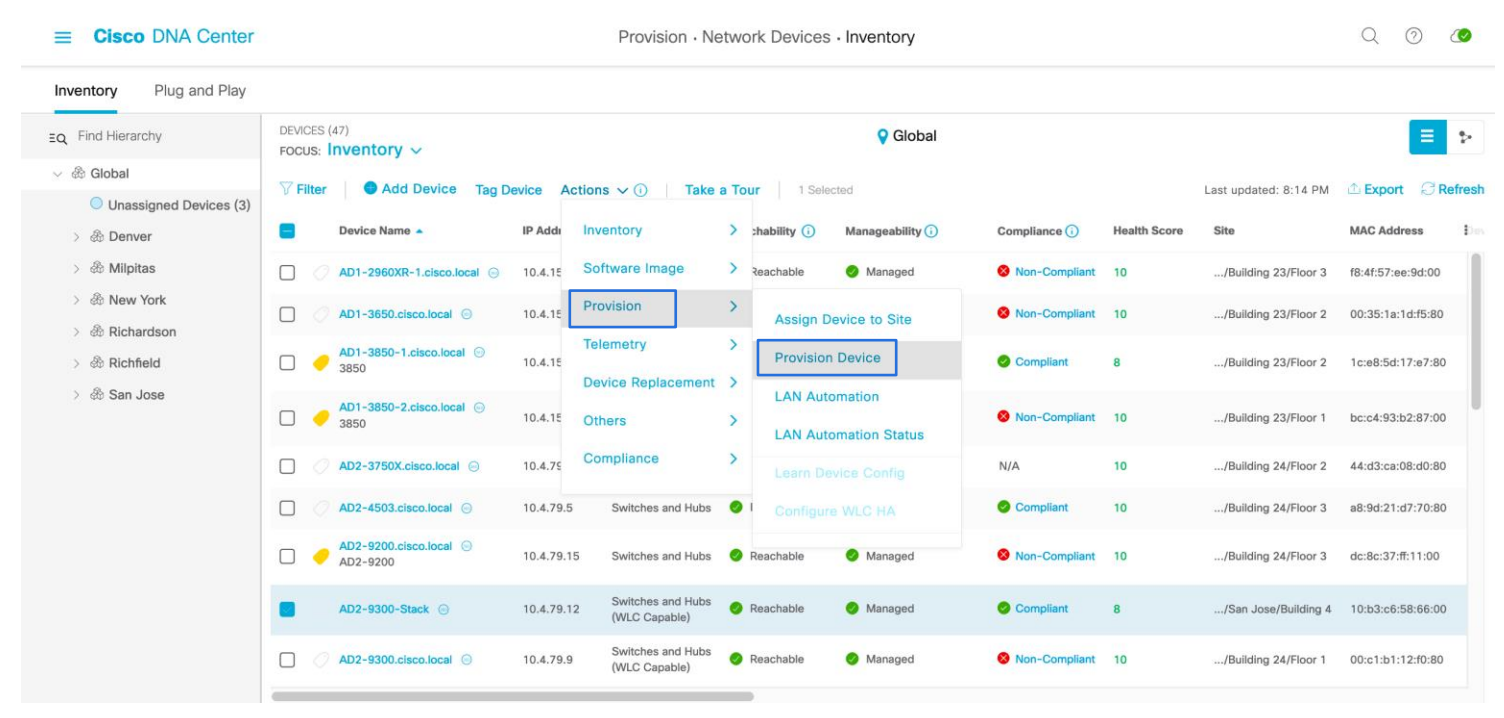

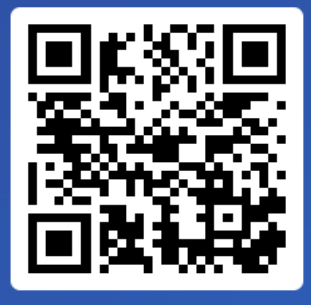

#### Join at slido.com #2194 815

*S* Passcode: smzgdn

#### Quelle méthode NE peut PAS être utilisée par un équipement réseau pour découvrir le serveur Plug-and-Play?

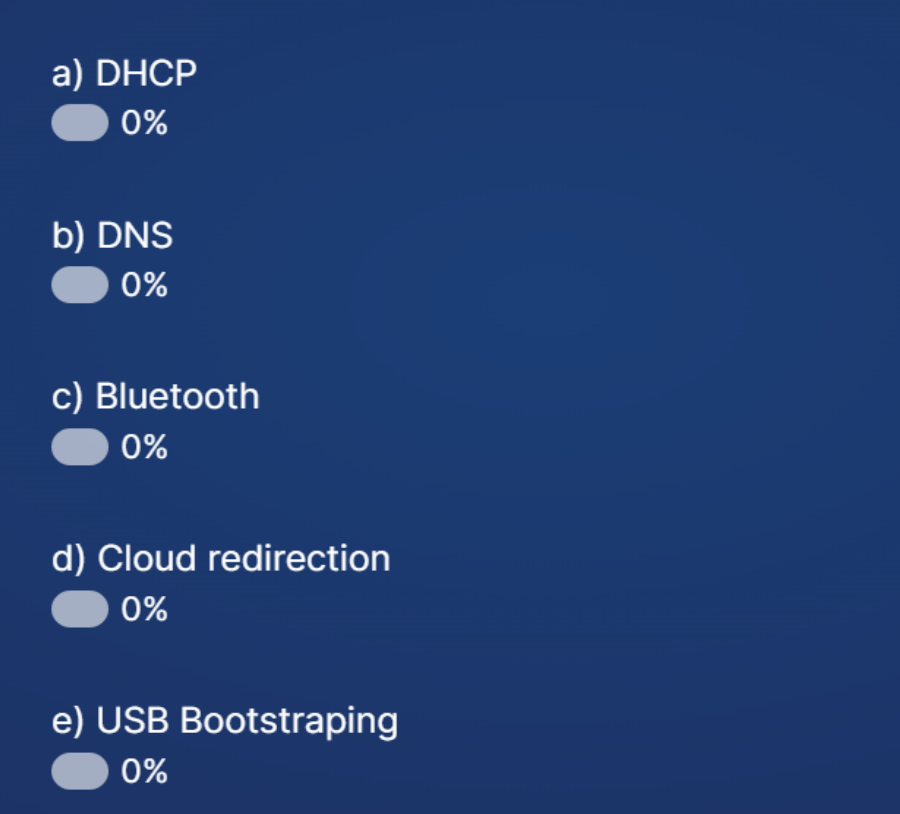

# Conclusion

### Conclusion

- Templates can automate any IOS-XE feature
- Switching / Routing / Wireless / IoT...
- It unleashes capabilities of Catalyst Center
- It's not just pushing config !
- And remember ... It's just a small part of what Catalyst Center can do for you  $\odot$

### Q&R

© 2024 Cisco and/or its affiliates. All rights reserved. Cisco Confidential 86

8 6

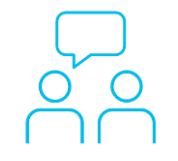

#### Avez-vous des questions ? Faites valoir votre opinion

Si vous avez posé une question sur le panneau de Q&R (Q&A en anglais) ou que vous revenez sur la communauté dans les jours qui suivent notre webinaire, nos experts peuvent encore vous aider !

Soumettez vos questions jusqu'au 24 mai 2024.

<https://bit.ly/AMA-may24>

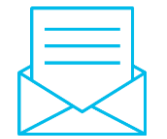

Répondez à notre enquête pour…

- Proposer des nouveaux sujets
- Évaluer nos experts et contenus
- Envoyer vos commentaires ou suggestions

À la fin de cette session, une enquête s'ouvrira dans la fenêtre de votre navigateur, cliquez sur le lien.

8 7

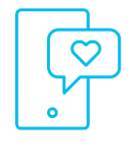

#### Nos réseaux sociaux

LinkedIn [Cisco Community](https://www.linkedin.com/showcase/cisco-community/)

**Twitter** [@CiscoCommunity](https://twitter.com/ciscocommunity)

YouTube **[CiscoCommunity](https://www.youtube.com/@CiscoCommunity)** 

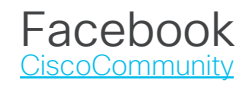

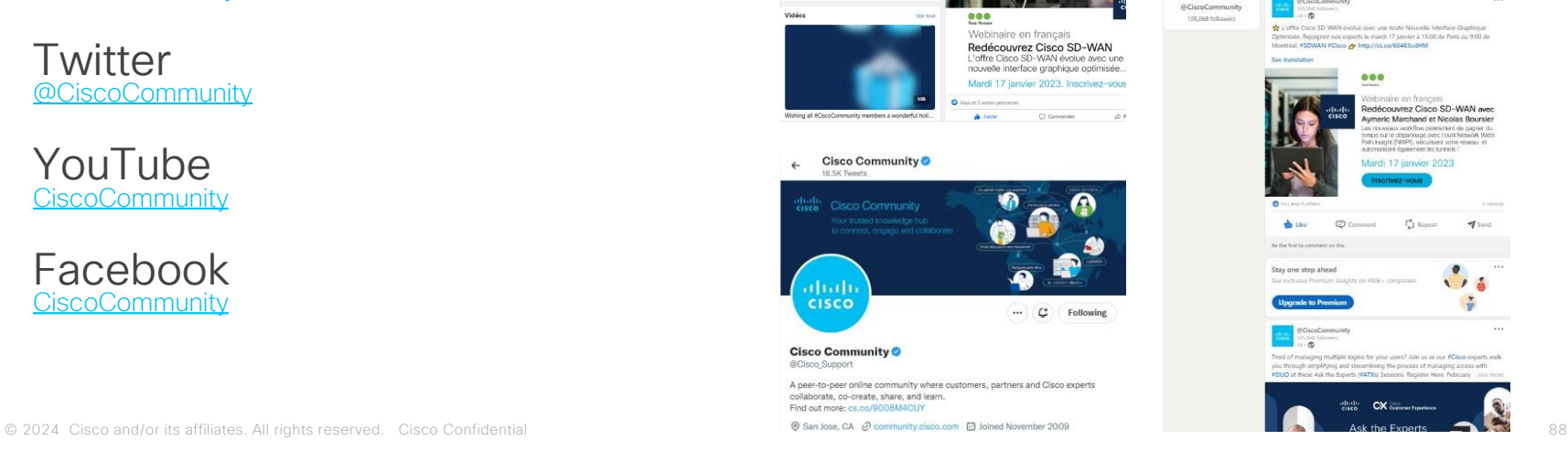

HeyCisco o

Accuel Apropos Photos Evenements Plus \*

mperts collaborate, co-create, share, and learn Find out more http://cs.c

À propos

A peer to peer online can

plp 746 576 personnes aiment ça

2 744 784 personnes suivent ceci

@ http://community.cisco.com @ Reponse mayonne : dans la journé Envoyer un message

**Bill Sectionship** 

Photos

Comment remember . Dendo intransion

War tout  $\bigcirc$ 

**That** Photo / vidéo

HeyCoco 0

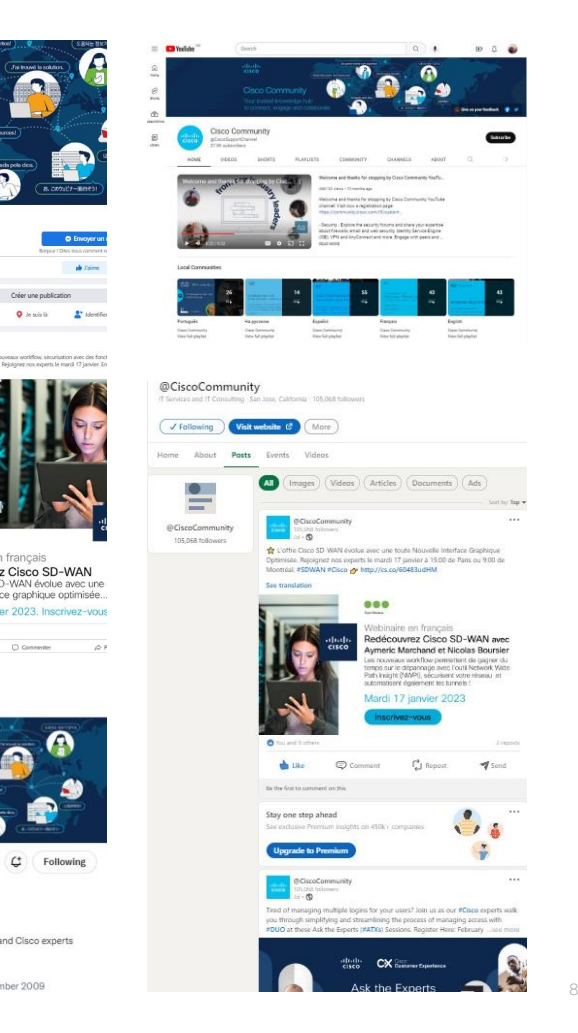

#### $\frac{1}{\sqrt{2}}$ The bridge to possible